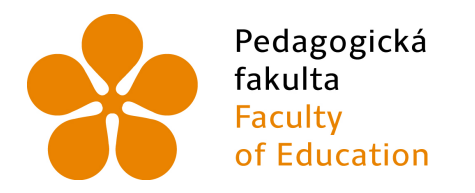

Jihočeská univerzita v Českých Budějovicích **University of South Bohemia** in České Budějovice

# Jihočeská univerzita v Českých Budějovicích

Pedagogická fakulta Katedra aplikované fyziky a techniky

# Přeměna PET lahve na tiskový filament

Diplomová práce

Vypracoval: Bc. Martin Tošer Vedoucí práce: Ing. Michal Šerý, Ph.D.

České Budějovice 2024

# Prohlášení

Prohlašuji, že jsem autorem této kvalifikační práce a že jsem ji vypracoval pouze s použitím pramenů a literatury uvedených v seznamu použitých zdrojů. V Českých Budějovicích dne 16. dubna 2024.

Bc. Martin Tošer

.....................

# Abstrakt a klíčová slova

## ABSTRAKT

Tato diplomová práce se zabývá tvorbou stroje na přeměnu PET lahve na tiskový filament.

Práce se v teoretické rovině věnuje především historii 3D tisku, srovnání jeho metod a samotné udržitelnosti. Důležitou součástí práce je i kapitola o motivaci k vytvoření stroje a rešerši dostupných řešení. Na základě zvolení vhodné konstrukce stroje byl tento vytvořen a otestován. Byl vytvořen návod na jeho sestavení a vložen na portál Printables.

## KLÍČOVÁ SLOVA

Přeměna PET lahve, návrh stroje, návod, filament, recyklace

#### ABSTRACT

This thesis deals with the development of a machine for converting PET bottles into printing filament.

The theoretical aspect of the thesis is mainly focused on the history of 3D printing, comparison of its methods and sustainability. An important part of the thesis is also a chapter on the motivation to create the machine and a research of available solutions. Based on the choice of suitable machine design, the machine was built and tested. Instructions for its construction were created and uploaded to the Printables portal.

#### **KEYWORDS**

PET bottle conversion, machine design, instructions, filament, recycling

# Poděkování

Chtěl bych zde poděkovat vedoucímu diplomové práce Ing. Michalovi Šerému, Ph.D. za připomínky a odborné a cenné rady při vedení této práce.

Dále chci poděkovat své rodině a přítelkyni za podporu po celou dobu tvorby mé práce.

# Obsah

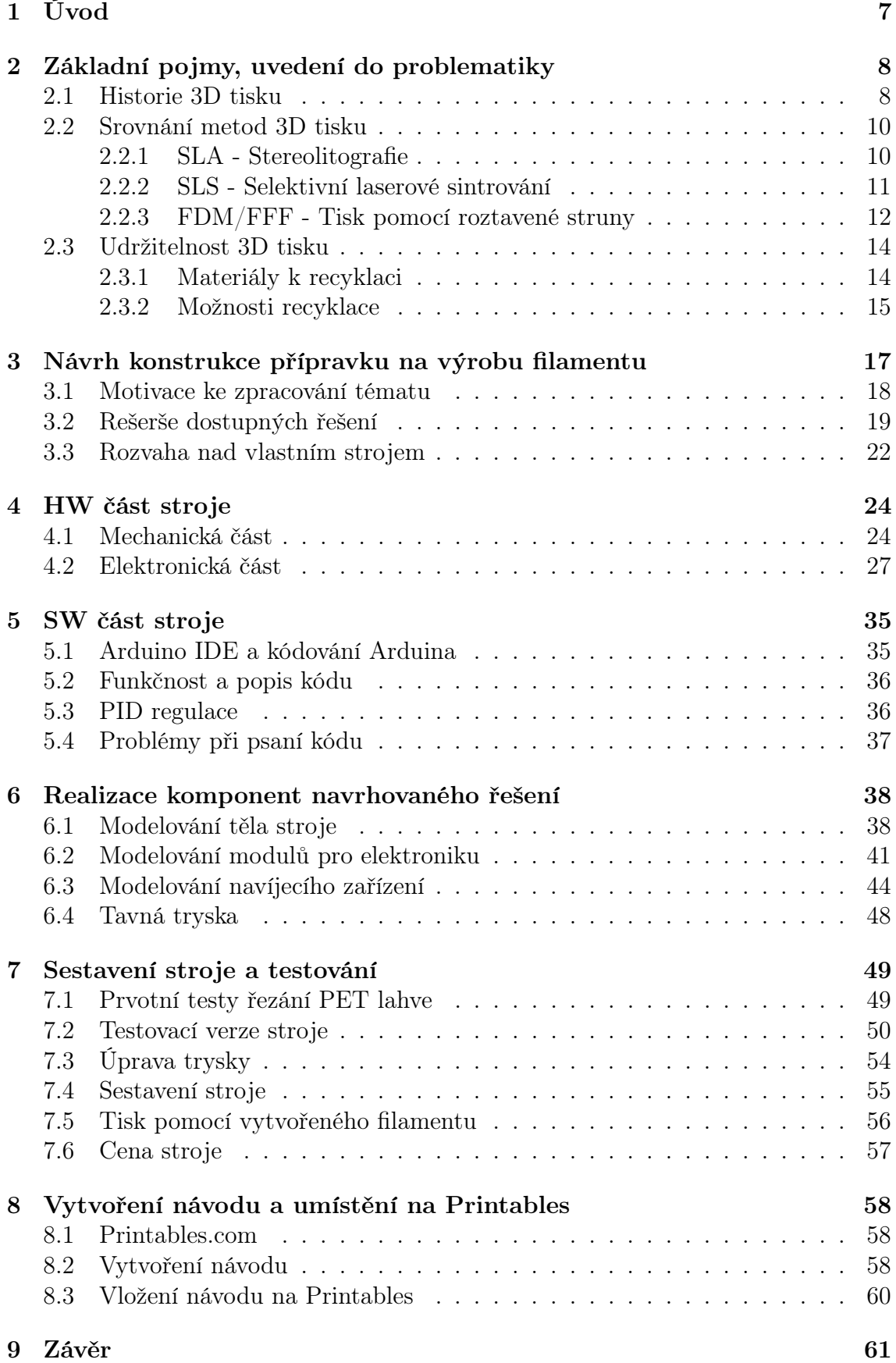

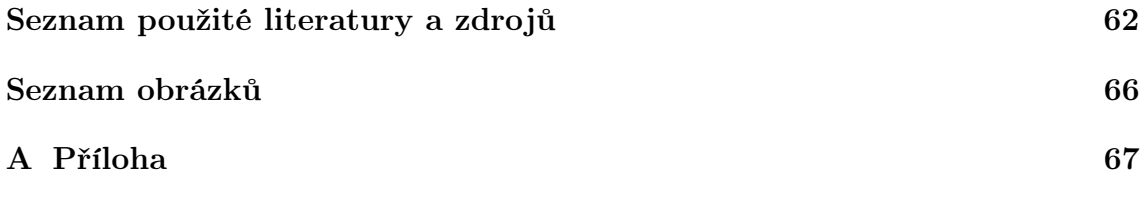

# <span id="page-6-0"></span>1 Úvod

Jako téma své diplomové práce jsem si zvolil vytvoření stroje na přeměnu PET lahve na tiskový filament. Motivací pro výběr tématu bylo více. Jelikož jsem zapálený do 3D tisku a rád tisknu, možnost vytvořit si vlastní filament byla lákavá. Další motivací byla osobní enviromentální odpovědnost. Recyklací PET lahve a její přeměnou na filament z ní mohu vytisknout věc, která například prodlouží život jiné. V neposlední řadě mi přijde vytvoření návodu jako potenciál. Na trhu sice existují různé podobné stroje, žádný ale nemá návod v českém jazyce. Sestrojením dostatečně kvalitního a levného stroje s českým návodem může zaujmout k jeho vytvoření spoustu nadšenců, pro které byla absence češtiny klíčová.

Práce je rozdělena na dvě pomyslné části. V té první je popisována základní teorie potřebná k vytvoření stroje. Následuje zamyšlení nad motivací. Dále je provedena rešerše dostupných strojů a jejich konstrukčního řešení.

Druhá část pojednává o samotném návrhu stroje. Začíná soupisem všech potřebných součástí, a pokračuje přes jejich vytvoření a složení, až k samotnému testování stroje a vyrobeného filamentu. V závěru je popsán postup při tvorbě návodu a jeho vložení na Printables.

Předložená diplomová práce má za cíl vytvořit přístroj podobný PET-Machine Igora Tylmana a jeho následovníků. Vytvořit jednoduchý návod na sestrojení a umístit ho na portál Printables.com.

# <span id="page-7-0"></span>2 Základní pojmy, uvedení do problematiky

Pojem 3D tisk je, dalo by se říct, již zavedeným pojmem. V posledním desetiletí se 3D tisk velmi rozvíjí a je nadále zdokonalován. Dnes se tato technologie aktivně podílí na moderní výrobě a technologickém inovování. Aby však byla tato technologie i nadále atraktivní, je potřeba zabývat se i její udržitelností a pokusit se najít její využití i v jiných odvětvích.

## <span id="page-7-1"></span>2.1 Historie 3D tisku

K porozumění historie 3D tisku je nezbytné zkoumat poptávku po rychlém prototypování a jeho význam v procesu vývoje. Tato technologická inovace umožňuje zkrácení času potřebného pro vytvoření prototypu a poskytuje prostředky pro efektivní testování a zdokonalování návrhů, což má významné dopady na inovace a průmyslový výzkum.

Rapid prototyping vznikl v 80-tých letech 20. století a jeho cílem - základní myšlenkou - je rychlá výroba prototypů. Namísto drahých a časově nákladných forem do vstřikolisu se japonský doktor Hideo Kodama rozhodl pro výrobu prototypů využít novou aditivní metodu vytvrzování fotopolymeru jednopaprskovým laserem. [\[1\]](#page-61-0) Jelikož neměl dostatek financí na zaplacení poplatků spojených s patentovým řízením, jeho patent nebyl vydán. Vývoj aditivních metod, tedy způsob zpracování materiálu tak, že výsledný výrobek vznikne jeho postupným kontrolovaným přidáváním materiálu [\[2\]](#page-61-1), poté zdokonalil a nechal si patentovat Charlesem W. Hull. Jeho patent z roku 1984 je považován za začátek 3D tisku, to si Hull nechal patentovat technologii stereolitografie. Při této metodě se vytvrzuje tekutý fotopolymer buď laserem, nebo pomocí UV záření. Byl také prvním, kdo vytiskl digitální 3D data a jeho metoda stereolitografie (zkratkou SLA) se dodnes hojně používá.[\[3\]](#page-61-2) Hull spoluzakládá firmu 3D Systems, se kterou v roce 1988 uvádí na trh vůbec první rapid prototyping systém pod názvem SLA - 1. SLA (zkratka pro stereolitografický aparát) tak můžeme označit za první metodu 3D tisku a jakéhosi "průkopníka". [\[1\]](#page-61-0)

<span id="page-7-2"></span>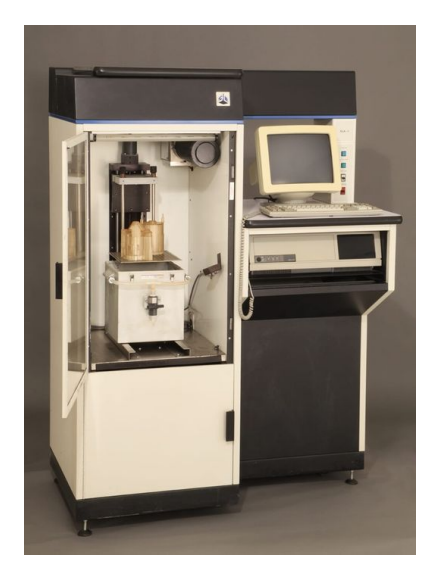

Obrázek 1: SLA-1, převzato z [\[11\]](#page-61-3)

Hullův úspěch měl rychlé následovníky. Již o rok později, tedy roku 1989, byl Carlu Deckardovi, studentu Texaské univerzity, vydán patent na další aditivní metodu použitelnou při metodě rapid prototyping - selektivní laserové sintrování (SLS).[\[1\]](#page-61-0). Tato metoda funguje tak, že "během tisku nové vrstvy vždy válec nanese vrstvu jemného prášku a ten se laserem sintruje (spéká - materiál se neroztaví do tekuté podoby) v místech, která mají být součástí konečného výtisku."[\[3\]](#page-61-2). Patent byl později licencován a v roce 2001 prodán společnost 3D Systems.[\[1\]](#page-61-0)

I když jsou tyto metody 3D tisku stále využívané, své uplatnění většinou nachází pouze u velkých firem. Pro komerční použití běžnými uživateli, školami, institucemi, se pro svoji jednoduchost a nízkou pořizovací cenu uchytila jiná metoda.

"Celý příběh Fused Deposition Modelingu (FDM) začal osobním příběhem Scotta Crumpa : chtěl vytvořit žabku pro svou dvouletou dceru. Jako strojní inženýr chtěl také experimentovat se strojem, který by automaticky stavěl 3D objekty. Ve své kuchyni se pokusil smíchat vosk ze svíček s plastem (polyethylenem). Pomocí tavné lepicí pistole si uvědomil, že dokáže vytvořit objekt ve 3D."[\[1\]](#page-61-0) Tímto poměrně prostým pokusem se zrodila metoda, kterou dnes používá většina 3D-tiskařů u sebe doma. Objev jako takový si Scott Crump nechal patentovat v roce 1989. Svou první funkční 3D tiskárnu pak sestrojil v roce 1992 a společně s manželkou založil firmu Stratasys.[\[1\]](#page-61-0)

K masivnímu rozšíření 3D tiskáren však v 90. letech nedošlo. Stratasys si jako držitel patentu FDM tisku udržoval monopol. Samotný patent je velmi obecný, Crump si patentoval stroj, který dokázě pomocí pohyblivé hlavy ukládat roztavený materiál v osách X, Y a Z.[\[4\]](#page-61-4). Díky tomu je vývoj FDM tiskáren poměrně dlouho pouze v rukou Stratasys.

Velký posun se začal dít v roce 2005, když doktor Adrian Bowyer založil na Univerzitě v Bathu komunitní projekt RepRap. Myšlenkou projektu je vytvořit levnou 3D tiskárnu, která se dokáže sama replikovat/tisknout většinu vlastních komponent. Celý projekt je vedený jako open-source, tedy jako svobodný software, který může kdokoliv upravovat a vylepšovat pod podmínkou dalšího volného šíření. Komunitě se v brzké době podařilo replikovat díly tiskárny a s časem přibývaly i pokusy o tisk věcí pro koncového zákazníka. Jelikož patent ale stále vlastnil Stratasys, k velkému rozšíření mimo komunitu nedošlo a 3D tisk z roztavené plastové struny zůstával pouze pro nadšence projektu RepRap.[\[5\]](#page-61-5) .

V roce 2009 vypršel patent společnosti Stratasys. Firma si však technologii opatřila ochrannou známkou, aby dále mohla inkasovat za používání její technologie. To však již nebyl takový problém pro konkurenční firmy. Některé firmy si za známku byli ochotny platit, například MakerBot (2009), některé ale zvolily jinou cestu. Tou cestou byla pouze zdánlivě jiná technologie 3D tiskáren.[\[6\]](#page-61-6)

Aby firmy nemusely platit za ochrannou známku, používají místo FDM označení FFF (Fused Filament Fabrication). V podstatě jsou technologie totožné, odlišnosti se nacházejí spíše ve formulaci, která pro koncového zákazníka znamená při FFF možnost zakoupit levnější tiskárnu. Mezi první firmy používající označení FFF patří Ultimaker (2011) a Prusa Research (2012).[\[6\]](#page-61-6)

Konkrétně Průša se díky své konstrukci i3 a zachování smyslu projektu RepRap výrazně zasadil o propagaci a rozvoj 3D tisku ve světě hobby. Jeho poměrně levné a replikovatelné tiskárny i3 pomohly dostat 3D tisk k co největšímu počtu zákazníků. Bohužel pro Průšu se trh nyní čím dál více obrací na ještě levnější masově produkované čínské tiskárny, o této problematice však tato diplomová práce nepojednává.

## <span id="page-9-0"></span>2.2 Srovnání metod 3D tisku

V této podkapitole se pojednává o třech základních metodách 3D tisku. I přestože se tato diplomová práce zaobírá pouze metodou FDM/FFF, pro dostatečné pochopení problematiky 3D tisku je vhodné pokusit se srovnat všechny tři metody.

#### <span id="page-9-1"></span>2.2.1 SLA - Stereolitografie

Věkem nejstarší metoda 3D tisku "je založena na principu vytvrzování světlocitlivé pryskyřice pomocí světla. Podložka se při každé vrstvě posune a proběhne vytvrzení fotopolymeru na požadovaných místech."[\[3\]](#page-61-2) Takový fotopolymer při dopadu UV paprsků na určitá místa ztuhne. Vytváří se nám tedy vrstva, ke které se poté přidávají vytvrzováním další (princip aditivního tisku). Po vytisknutí je potřeba výtisk opláchnout od zbytků resinu a nechat vytvrdit, zbytky resinu působí lepkavým dojmem a navíc je dýchání par z resinu toxické. Proto ani samotná manipulace s SLA tiskárnou a resinem není tak uživatelsky přívětivá. V prostorách, kde se tiskne, se musí větrat, a při tisku by ideálně člověk neměl být poblíž.[\[3\]](#page-61-2) I přesto je tato metoda často používána díky svým přednostem.

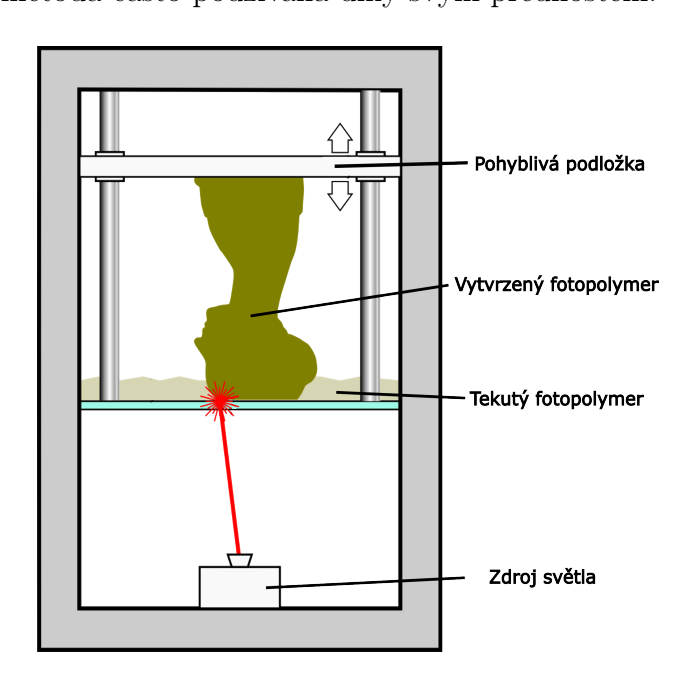

<span id="page-9-2"></span>Obrázek 2: Princip metody SLA, upraveno, převzato z [\[19\]](#page-62-0)

## Využití

SLA tiskárny se často využívají ve zdravotnictví. S pokrokem v 3D modelování lze díky detailnosti SLA tisku vytvořit nejen části pro opravu kostí, ale i některých orgánů, kvalitní modely pro výuku nových doktorů, zubní protézy a náhražky, nebo

různé ortézy a zdravotní pomůcky, které lze jednoduše upravit přesně pro potřeby zákazníka.[\[7\]](#page-61-7) Dále se SLA tisk využívá hojně pro vytváření přesných zmenšených modelů, které díky své detailnosti zvládá bravurně. Tohoto faktu si také všimli modeláři a tak se nezřídka SLA tiskárny vyskytují v dílnách všelijakých firem pracujících s designem nebo grafikou, tak i hobby modelářů, hračičků a příznivců figurek.

## Výhody a nevýhody

Jako jasnou výhodu můžeme považovat již zmiňovanou detailnost a možnost tisknout i velmi malé, přesto velmi detailní výtisky. Široký výběr z různých resinů dovoluje tisknout nejen plastové figurky, ale i již zmíněné díly vhodné pro styk s lidskou pokožkou nebo sliznicí. Různé dentální, šperkařské, lékařské, flexibilní a vysokopevnostní resiny předurčují metodu SLA jako vhodnou do mnoha odvětví.

S precizností a širokým spektrem však souvisí i mnohé úskalí SLA. Tiskárny samotné, díky precizním dílům a velmi jemným displayům, svojí cenou atakují desítky, spíše stovky tisíc korun (pokud nebereme v potaz nejlevnější SLA tiskárny pro hobby použití za cca 7 tisíc korun). [\[3\]](#page-61-2) Samotné resiny pak stojí od 1 do 10 tisíc korun za litr. Obecně tedy SLA není levnou záležitostí. Pokud vezmeme v potaz také jistou toxicitu některých resinů a nutnost opláchnutí a vytvrzení dílů po jeho tisku, není tato metoda vhodná pro pokusy s 3D tiskem a její samotné pořízení s sebou nese nemalé náklady.[\[3\]](#page-61-2)

#### <span id="page-10-0"></span>2.2.2 SLS - Selektivní laserové sintrování

SLS je aditivní výrobní metoda. Tento proces 3D tisku vytváří velmi přesné díly, které mohou být vyrobeny z více materiálů na bázi nylonu nebo termoplastického polyuretanu, kovu, skla, nebo keramiky. "Tisk probíhá tak, že se na podložku nanese materiál v podobě prášku, který je pak v požadovaných bodech spečen pomocí laseru. Poté se tisková podložka posune níže a nanáší se další vrstva."[\[10\]](#page-61-8) Postupným opakováním tohoto procesu se vytiskne požadovaný objekt. Při SLS tisku se díky plným vrstvám z prášku nemusí používat podpěry a tisk je tak více ekonomický. Výtisk se v podstatě pouze vytáhne z prášku a není potřeba žádného dočišťování.[\[10\]](#page-61-8)

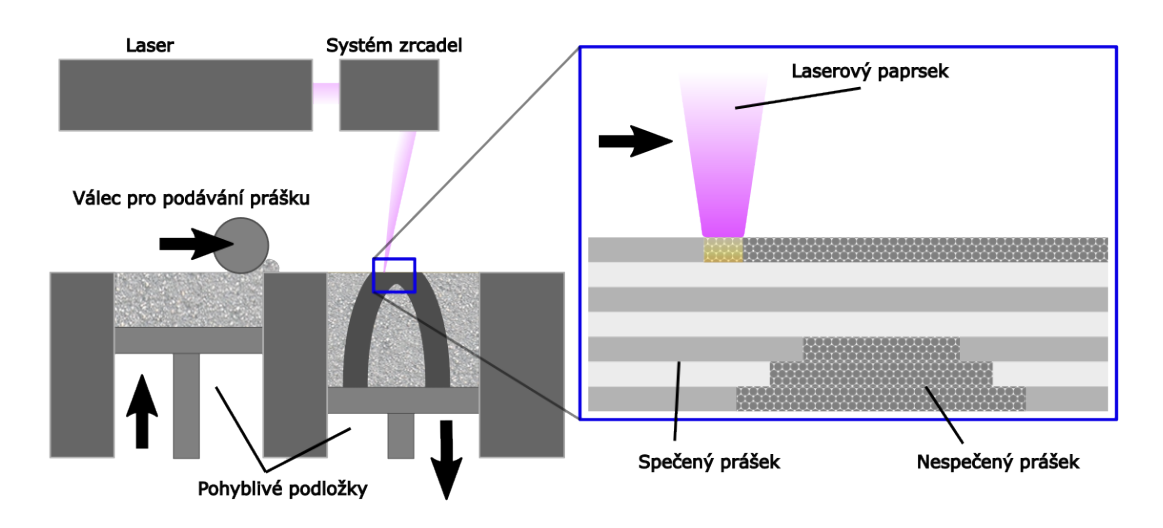

<span id="page-10-1"></span>Obrázek 3: Princip metody SLS,upraveno, převzato z [\[20\]](#page-62-1)

## Využití

V dnešní době je tato metoda využívána především v průmyslových zařízeních při prototypování nebo maloobjemové výrobě. Stroje jsou oproti jiným metodám velké a zabírají více místa. Přes snahy některých výrobců uvést na trh menší a cenově dostupnější tiskárny i materiály je tak tato metoda výhradně využívána ve velkých firmách všemožných odvětví od automobilového průmyslu až po ten letecký.[\[10\]](#page-61-8).

## Výhody a nevýhody

Velkou výhodou je kvalita výtisku. Podobně jako tomu je u SLA tisku, i výtisky z SLS jsou jemné a detailní, díky použití kvalitních průmyslových materiálů jako je nylon nebo dokonce hliník, jsou výtisky navíc odolné a pevné. Tiskárny mohou být opravdu velkých rozměrů, tím pádem i samotné výtisky mohou být, v závislosti od použitého stroje, velké (například není problém vytisknout rám jízdního kola). S velikostí a kvalitou samozřejmě roste i cena, která se od stovek tisíců dostává do milionů za velkoformátové tiskárny. Samotný materiál také není nikterak levný a například výměna jednoho materiálu za druhý znamená kompletní odstranění materiálu předešlého. [\[10\]](#page-61-8)

#### <span id="page-11-0"></span>2.2.3 FDM/FFF - Tisk pomocí roztavené struny

Metoda FDM se stala nejdostupnější a nejrozšířenější technologií 3D tisku v současné době. Princip této metody je obecně rozšířený a spoustu lidí bere tuto metodu jako hlavní a jedinou pro pojem 3D tisk. Princip roztavení plastové struny je technologicky jednoduchý a nevyžaduje drahé komponenty jako dvě předchozí metody. Toto pomohlo k masivnímu rozvoji a zpopularizování 3D tisku pro běžné uživatele. Princip FDM metody tedy spočívá v tavení plastového vlákna (filamentu) v trysce a jeho postupné nanášení na sebe po vrstvách. Jak filamenty, tak i trysky, jsou různých průměrů, nejčastěji se však setkáme s filamentem o průměru 1,75 mm a tryskou o průměru 0,4 mm. Filamenty mohou být z různých druhů plastů, nejčastěji PLA, PET-G, ASA a další například s příměsemi. V poslední době se ve velké míře začínají objevovat i recyklované filamenty.[\[3\]](#page-61-2)

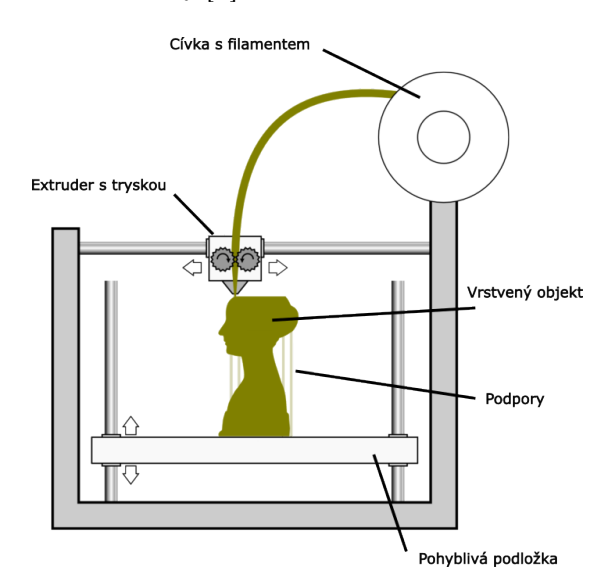

<span id="page-11-1"></span>Obrázek 4: Princip metody FDM, upraveno, převzato z [\[21\]](#page-62-2)

## Využití

Díky levné pořizovací ceně a dostupným filamentům jsou dnes FDM tiskárny nejrozšířenější. Jejich využití lze tak sledovat jak ve velkých továrnách, kde pomáhají při prototypování, tak i při malosériových výrobách, a v neposlední řadě ve školách, domácnostech a dílnách. Ve školách se žáci na FDM tiskárnách seznamují s 3D tiskem jako takovým a s jejich pomocí se učí tvořit a zhmotňovat své modely, tisknout různé učební pomůcky. V domácnostech a dílnách jsou FDM tiskárny využívány pro různé doplňky, hračky, vychytávky a také náhradní díly. Díky dostupnosti materiálů odpadá strach z nepovedeného nebo zbytečného výtisku.

## Výhody a nevýhody

Obrovskou výhodou je již zmiňovaná cena tiskáren. Zatímco u SLA a SLS metody se základní modely prodávají v řádu deseti až stovek tisíců korun, u FDM se nejzákladnější čínské tiskárny pohybují pod 10 000 korun, český Průša 21 000 korun za stavebnici i3 MK4 (ceny k únoru 2024).

Další nespornou výhodou je výběr materiálů a jejich cena. Kilogram PLA se dá pořídit pod 500 korun, a to v nejrůznějších barvách. Na výběr jsou i ohebné materiály označované jako FLEX s různou tvrdostí, materiály s příměsí dřeva, kovu nebo různých vláken (u nich je cena samozřejmě vyšší).[\[3\]](#page-61-2)

Nevýhodou této metody je převážně viditelnost jednotlivých vrstev výtisku. Nejběžnější výšky vrstev jsou od 0,05 mm po 0,30 mm. Výtisky lze ihned po tisku používat jako hotové, pokud ale požadujeme dokonale hladký povrch, je potřeba je dodělat v takzvaném postprocessingu. Postprocessing můžeme chápat jako dodělání modelu, jeho zbroušení, vytmelení, upravení hran, barvení a lakování. [\[3\]](#page-61-2)

## <span id="page-13-0"></span>2.3 Udržitelnost 3D tisku

S rozvíjejícím se povědomím o 3D tisku a jeho prosazování ve školství se rapidně zvětšil objem těchto tiskáren v domácnostech, školách a dílnách. To dokazuje například porovnání výročních zpráv společnosti Prusa Research a.s. dostupných z Veřejného rejstříku a Sbírky listin.[\[12\]](#page-61-9)

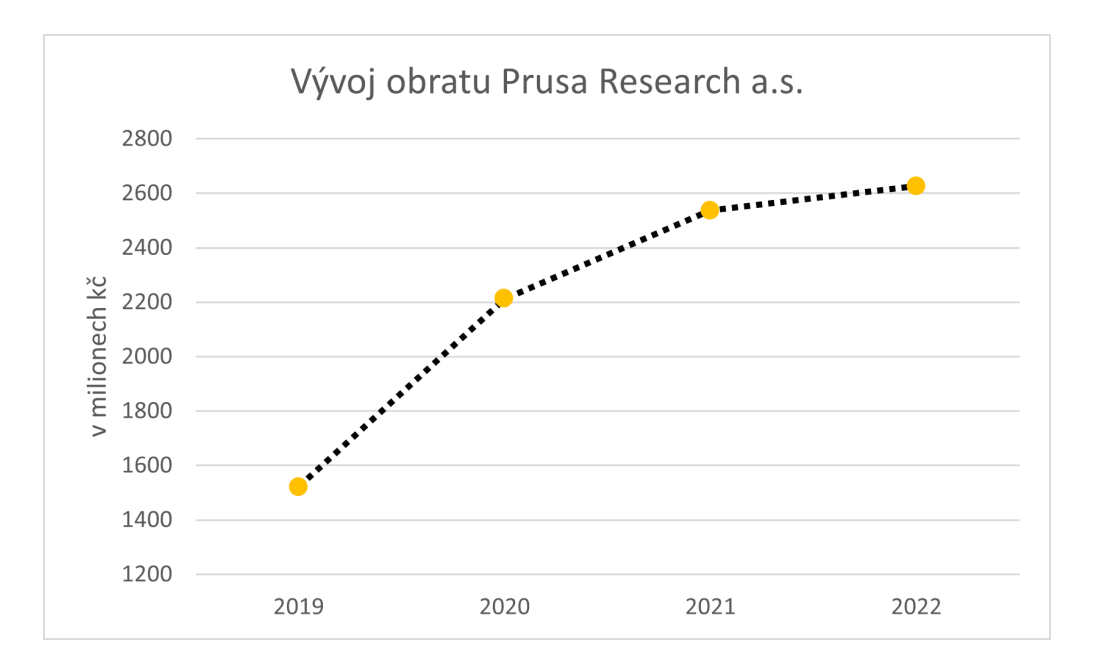

<span id="page-13-2"></span>Obrázek 5: Graf vývoje obratu Prusa research a.s.

Podobný růst obratu, jako jej zaznamenal Průša, lze pozorovat i u jiných firem zabývajících se 3D tiskem a příslušenstvím pro něj (převážně filamentů).

Více lidí a subjektů vlastnících 3D tiskárnu samozřejmě znamená i větší poptávku po materiálu potřebném k tisku, a tak se produkce filamentů musela rozšířit. S rostoucí produkcí se i díky komunitě okolo 3D tisku začala objevovat otázka možné recyklace a používání recyklátů, omezení používání plastů na nepotřebných místech.

Jako příklad lze znovu uvést Průšu, který přispěl výrobou náhradních náplní do svých cívek, poté samotnou výrobou recyklovaných filamentů, zmenšením přepravních krabic, a spoustou dalších drobných kroků, k udržitelnosti 3D tisku.[\[13\]](#page-61-10) Touto otázkou by se však měl zabývat každý, kdo s 3D tiskem přijde do styku. Plastového odpadu při tisku vzniká nemalé množství, a tak se s otázkou, co s ním, setká každý tiskař.

## <span id="page-13-1"></span>2.3.1 Materiály k recyklaci

PLA a PET-G jsou dva nejvíce používané materiály při 3D tisku, proto jsou i nejvíce používané k recyklaci.

## PLA

"PLA je pravděpodobně nejpoužívanější filament mezi tiskaři."[\[3\]](#page-61-2). Je k tomu hned několik důvodů. Jako velké plus lze brát jeho pořizovací cenu (od 300 korun za kilogram<sup>[1](#page-14-1)</sup> a taky fakt, že tisk z něj je jednoduchý, má totiž malou teplotní roztažnost. Nekroutí se tak na tiskové podložce a lze z něj pohodlně tisknout velké díly. Přesto, že je PLA tvrdý, je také velmi křehký a rád tedy při namáhání praská. Vhodné pro něj není ani vystavování povětrnostním vlivům nebo teploty nad 60 ◦C.[\[3\]](#page-61-2)

## PET-G

Glykolem modifikovaný Polyethylentereftalát se také používá ve velké míře. Jeho stále přijatelná cena<sup>[2](#page-14-2)</sup> a oproti PLA lepší chemická a teplotní odolnost (80 °C) jsou pro tiskaře lákavé. Na rozdíl od PLA však PET-G potřebuje k tisku vyšší teploty a má tendenci se kroutit a bez dostatečného zakrytování i často odlepovat od podložky a stringovat.[\[3\]](#page-61-2)

Ze samotného PET lze také tisknout, oproti PET-G je však vlákno křehčí a hůře se používá. PET-G je oproti PET také více odolný proti nárazům.[\[14\]](#page-62-3)

## <span id="page-14-0"></span>2.3.2 Možnosti recyklace

Recyklaci můžeme chápat jako proces nakládání s odpadem, který vede k jeho dalšímu využití.[\[15\]](#page-62-4) Pro účely této diplomové práce to tedy znamená nejen využití odpadu vzniklého při tisku, ale například i recyklaci nepotřebného plastového odpadu na filament využitelný při tisku.

Na trhu lze najít komerční řešení různých konstrukcí. Pro představu zde budou uvedeny dva příklady.

## Zařízení od firmy Filabot

Díky tomuto kompletnímu systému lze vytvářet filament jak z čistého plastového granulátu, tak i z plastové drtě z odpadu. Takovou drť lze vytvořit buď drtičem přímo od Filabotu nebo jakýmkoliv jiným. Jako vstup se používají částice, které by podle výrobce neměly být průměrem větší než 3 mm. S extruderem EX2 lze recyklovat PLA a ABS, s EX6 i PET-G. Každý extruder má udávanou spotřebu okolo 400-600 W a lze na něm vyrábět filamenty o průměrech 2,85 mm a 1,75 mm. Výhodou tohoto řešení je jistě jeho komplexita, kdy od výrobce lze zakoupit jak drtič, tak extruder a navíječ cívek. Za takovouto sestavu s extruderem EX2 si ovšem výrobce říká skoro půl milionu korun<sup>[3](#page-14-3)</sup>.[\[16\]](#page-62-5)

<span id="page-14-1"></span> $1$ Cena na <www.Alza.cz> dne 04.03.2024

<span id="page-14-2"></span><sup>&</sup>lt;sup>2</sup>Cena na <www.Alza.cz> dne 04.03.2024 byla průměrně 500 korun.

<span id="page-14-3"></span><sup>3</sup>Cena k 1.3.2024 uvedená na webu výrobce <www.filabot.com>

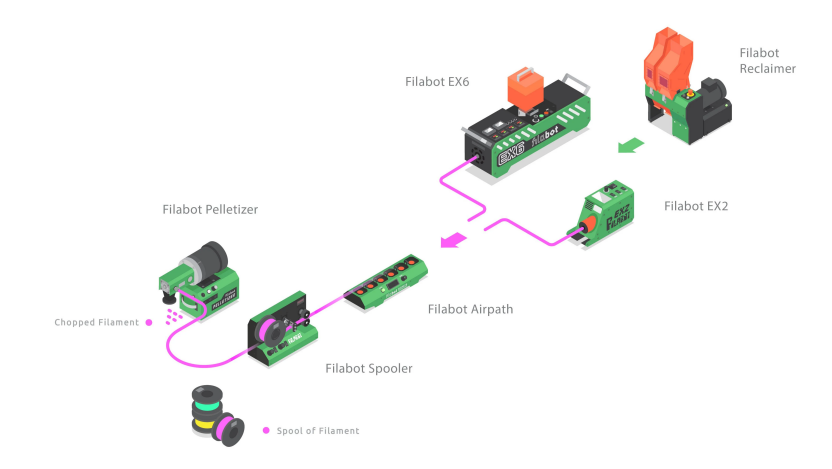

<span id="page-15-0"></span>Obrázek 6: Filabot systém recyklace, převzato z [\[16\]](#page-62-5)

#### Projekt Renegade

Velmi zajímavý nápad s ještě zajímavějším koncem měl projekt na crowdfundingové stránce <www.kickstarter.com> s názvem 3D pero Renegade. Hlavní myšlenka projektu a celá jeho podstata je založena na tavení proužku z PET lahví přímo v peru a tisk pomocí něho. S tímto inovativním nápadem přišel tým okolo pera Renegade již v roce 2016. Projekt sklidil velký úspěch a potřebná částka byla získána.[\[17\]](#page-62-6)

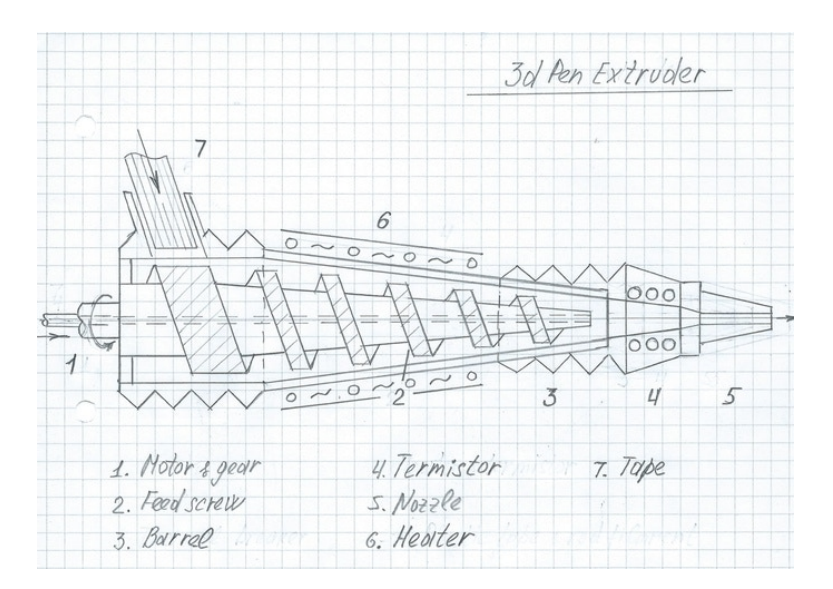

<span id="page-15-1"></span>Obrázek 7: Princip 3D pera Renegade, převzato z [\[17\]](#page-62-6)

Z důvodu nedostatečných finančních prostředků, technických problémů s prototypem a nepříznivých okolností, včetně odstoupení sponzora, a neúspěchu vyjednávání o fúzi s inženýrskou společností, byl nucen tým Renegade celý projekt ukončit.[\[18\]](#page-62-7) Na tuto myšlenku přeměny PET lahví na filament naštěstí navázali jiní.

# <span id="page-16-0"></span>3 Návrh konstrukce přípravku na výrobu filamentu

V době neustálého technologického pokroku a vzrůstajícího zájmu o 3D tisk se objevují inovativní přístupy k výrobě materiálů. Vzhledem k rostoucím cenám filamentů a možné nedůvěře v levnější čínské filamenty se zrodila myšlenka přeměny PET lahví na tiskové struny. Jedním z průkopníků v tomto odvětví je i Igor Tylman, jenž v roce 2020 prezentoval na Mezinárodní konferenci o informačním a elektronickém inženýrství v Tokiu (zkratkou ICIEE) své zařízení schopné transformovat PET lahve na filament pro 3D tiskárny.

Tylman ve svém článku [\[8\]](#page-61-11) představuje stroj, díky němuž je možné PET lahve jednoduše přeměnit na filament. Princip stroje spočívá v protažení proužku z PET lahve tryskou se specifickým průměrem. Plastový proužek tak dostane požadovaný tvar a je připravený pro použití v 3D tiskárně.

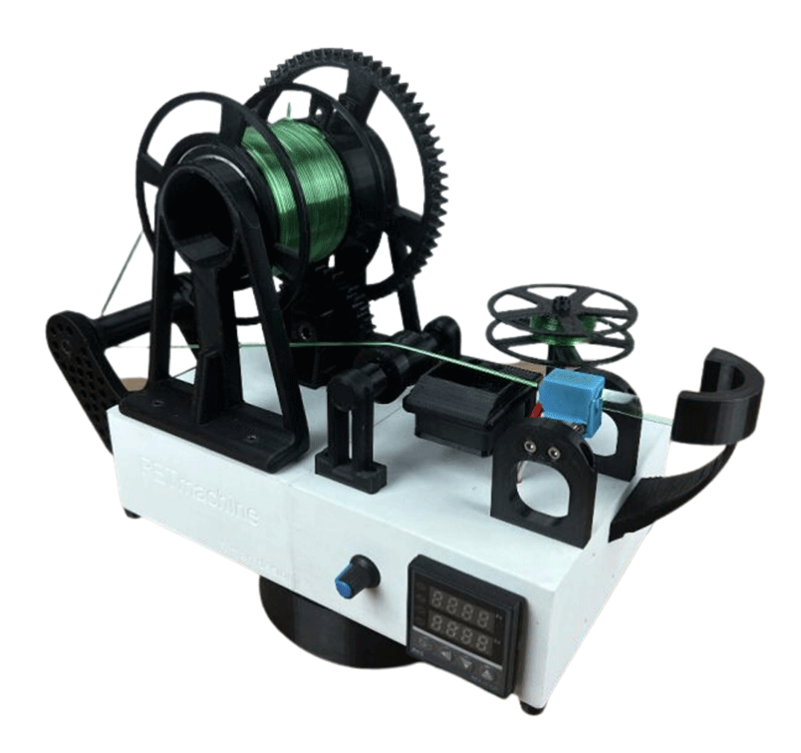

Obrázek 8: Tylmanův PET-Machine, převzato z [\[9\]](#page-61-12)

<span id="page-16-1"></span>Zařízení se skládá ze špulky s proužkem z PET flašky, tavné trysky, navíjecího zařízení a elektronického ovládání. Krabičku, do které je ukryta elektroinstalace, tak i navíjecí zařízení a špulku pro PET proužek, Tylman vytiskl na 3D tiskárně. Celý stroj tak vypadá velmi kompaktně a elegantně.

O PET-Machine se zvedl velký zájem. Stroj je stále možné koupit jako projekt, ke kterému si jen dotisknete díly. I přesto, že samotná propagace i styl popisování sáčků se šrouby je zjevně inspirovaný Průšou, Tylman svůj stroj nikdy nenabídl zdarma. To samozřejmě v komunitě tíhnoucí k RepRap myšlence vedlo k vývoji a designu mnoha podobných strojů, jejichž díly jsou volně dostupné. Podobný cíl je vytyčen i v této práci.

## <span id="page-17-0"></span>3.1 Motivace ke zpracování tématu

Motivace může hrát klíčovou roli při podněcování kreativity a inovací. Vytvoření vlastního stroje na přeměnu PET lahve na filament není jen technickou výzvou, ale také vášnivým projektem spojeným s několika klíčovými motivy. Tato podkapitola se věnuje faktorům, které podnítily myšlenku na vytvoření tohoto zařízení.

Jednotlivé faktory nejsou úmyslně řazeny podle důležitosti, kterou hrály při myšlenkách nad sestavením stroje. Důvodem k tomuto je zaprvé přesvědčení, že tyto faktory jsou vzájemně propojeny a jako celek dokáží poskytnout lepší nadhled nad problematikou. Zadruhé snaha holistickým přístupem předejít možnému uchýlení se k jednomu směru, což by mohlo negativně ovlivnit různá rozhodnutí při konstrukci stroje.

Celkově se práce snaží uchytit každý faktor v širším kontextu, a díky tomu dosáhnout lepších výsledků.

#### Enviromentální odpovědnost

Tato podkapitola volně navazuje na podkapitolu [2.3.](#page-13-0)

Recyklace je bezpochyby faktor, který se při přeměně PET lahví, ale i 3D tisku obecně, jeví jako jeden ze základních a očividných.

Při 3D tisku vzniká množství plastového odpadu, málokdo ovšem ví, že nejčastěji používané PLA je biodegradivní materiál a správně tedy patří do směsného odpadu, nikoli do plastu. Proto je jeho recyklace nákladnější a méně častá (jedná se jen o přímé výrobce nebo ekologicky smýšlející 3D tiskaře).

U PET je recyklace obecně známá. Podle statistik každý Čech v roce 2020 vytřídil 16,4 kg plastů, z toho většina byly právě PET lahve a jiné obaly.[\[22\]](#page-62-8) I přesto, že "Češi třídí odpady na jedničku, samotný systém třídění narazil na hranice svých možností. Nápojové obaly je důležité nejen vysbírat, ale také je dále recyklovat, a to se v dostatečné míře neděje."[\[22\]](#page-62-8).

Tento problém se bude snažit vyřešit připravované zálohování PET lahví a plechovek. Otázkou však je, jak moc bude úspěšné a o kolik více PET lahví se tímto způsobem recykluje.

Přeměna PET lahve na filament zajisté nemá za cíl být jakousi náhradou ke sběru nebo zálohování PET lahví, spíše se jeví jako zajímavý doplněk pro enviromentálně smýšlející skupinu 3D tiskařů. Díky přeměně nejenže získají nějaký filament pro své projekty a výtisky, ale také, alespoň ve svém nejbližším okolí, mohou ulevit žlutým popelnicím od PET lahví.

Tato idea by šla použít i ve školství, kdy se děti, při dnes stále více propagovaném 3D tisku, dozvědí a prakticky si i vyzkouší něco z recyklace.

#### Osobní rozvoj a kreativita

Vytvoření stroje je zajímavou zkušeností, podobnou jako je sestavení 3D tiskárny. Například nadšenec do 3D tisku může mít o problematice dobře nastudováno, avšak k prohloubení znalostí je vhodné zařadit nějakou praktickou činnost. V tomto případě by to bylo samotné sestavení 3D tiskárny podle návodu. Díky tomu nadšenec posílí své sebevědomí o znalostech 3D tisku a hlouběji porozumí samotnému principu fungování 3D tiskárny.

Když tuto myšlenku převedeme konkrétně na sestavení stroje na přeměnu PET lahví na filament, člověk, který si takový stroj sestaví pomocí návodu, získá zkušenosti a povědomí hned o několika tématech. Samozřejmým tématem je samotná přeměna jako celek, poté se však můžeme na věc podívat také jako na jednotlivá témata, která obsahuje. K těm patří jednočipové počítače, programování, elektronika, 3D tisk. Sestavení (jak stroje, tak i 3D tiskárny), podporuje určitou manuální zručnost, na kterou se například dbá při technické výuce na ZŠ.

Při vytváření návodu a samotného stroje se tyto dovednosti a znalosti prohlubují stejně, možná i více, než při jeho sestavování, a proto i je i tento faktor zařazen. Další věcí v tomto faktoru je i jistá míra kreativity, díky které nese stroj jakýsi rukopis autora. Při procesu zdokonalování designu a postupném vývoji stroje se tato kreativita rozvíjí.

## Nadšení do tématu

Při vlastní motivaci k něčemu se často snažíme, abychom měli z dané věci radost a aby nás nějakým způsobem naplňovala. Osobní nadšení do 3D tisku a všeho s ním spojeného bylo tedy dalším faktorem majícím roli při výběru tématu.

## Potenciál návodu

Z vytvořeného návodu by se teoreticky dalo profitovat finančně, nicméně toto nehrálo při rozhodování roli. Více než finanční zisk bylo motivující zjištění díry na trhu v podobě neexistujícího návodu na podobný stroj v českém jazyce. V dnešní době dokonalých překladačů by sice tento argument neobstál, přece jenom je do jisté míry pohodlné dostat do rukou rovnou hotový produkt v jazyce, kterému rozumíme. V Česku se tímto tématem sice zabývá několik lidí, publikovaný obsah je však často pouze v angličtině (zřejmě za účelem lepšího dosahu). Když už se nějaký obsah v češtině objeví, většinou se jedná o video s popisem konkrétní části stroje nebo popis řešení jednoho problému.[4](#page-18-1)

Jelikož se v prostředí českých škol začínají objevovat první učitelé, kteří stroj na přeměnu PET lahví na filament implementují do výuky, jistě by ocenili kompletní český návod (například pro sestavení stroje s žáky).

## <span id="page-18-0"></span>3.2 Rešerše dostupných řešení

Tato podkapitola se zaměřuje na přehled existujících řešení strojů na přeměnu PET lahví na filament. Analýza dostupných technologií a zařízení poskytne cenné poznatky pro návrh a implementaci vlastního stroje. Následující podkapitola tedy přináší přehled dostupných strojů, jejich vlastností, výhod a omezení. U každého stroje je zahrnuta jeho specifikace, cena, komplexnost řešení a případně uživatelské recenze a podpora autora/ů.

<span id="page-18-1"></span><sup>4</sup>Existují i videa s návodem na celý stroj, jedná se ale pouze o ukázku výroby podle přejatého návodu.

#### PET-Machine

Na začátku kapitoly [3](#page-16-0) je zmiňovaný stroj od Igora Tylmana (na obrázku [8\)](#page-16-1). Tylman svůj stroj zpeněžiljeho PET-Machine je tak snad jediný, který není volně dostupný. Jeho řešení je však velmi komplexní a disponuje dokonce rozšířeními, navijákem a svářečkou filamentů, které lze ke stroji dokoupit. Design stroje je vskutku povedený a líbivý. Tělo stroje je celé z plastu a obsahuje všechny potřebné části, součástí základního balíčku je i řezák lahví. Stroj je řízený termostatem a rychlost otáčení navijáku je regulována potenciometrem. Recenze na prodejním webu Etsy jsou velmi kladné. Uživatelé nejčastěji chválí design a komplexitu stroje, jeho rozměry. Stroj jako kompletní sadu s vytisknutými díly lze zakoupit za 7 500 korun, elektroniku a potřebné součástky (bez tištěných dílů) za 3 500 korun a samotné STL soubory bez součástek a elektroniky za 1 200 korun (na portálu <www.cults3d.com>) [5](#page-19-0) . Ceny balíčků jsou bez dopravy, která je zvláštně nastavena na 1 000 korun u elektroniky a 2 000 korun u sady i s díly. Tato částka stroj značně prodražuje a proto je zde uvedena. [\[23\]](#page-62-9)

#### <span id="page-19-2"></span>ReCreator

Na Tylmanův stroj rychle navázali jiní, kteří se nesmířili s tím, že PET-Machine není určený k volnému šíření. S velmi zajímavým strojem přišel v roce 2021 Joshua Taylor. Nepotřebnou tiskárnu Creality Ender 3 rozebral a její části pak použil dohromady s dotisknutými díly na svůj stroj. Ke stavbě je kromě zmiňovaného potřeba ještě dokoupit spojovací materiál a novou zásuvku s pojistkou. Jelikož Taylor je velkým příznivcem RepRap, celý návod a STL soubory poskytuje zdarma. Cena celého stroje se pak po započtení všech nákladů pohybuje okolo 7 [6](#page-19-1)00 korun<sup>6</sup> v závislosti na ceně pořízené tiskárny.[\[24\]](#page-62-10)

<span id="page-19-3"></span>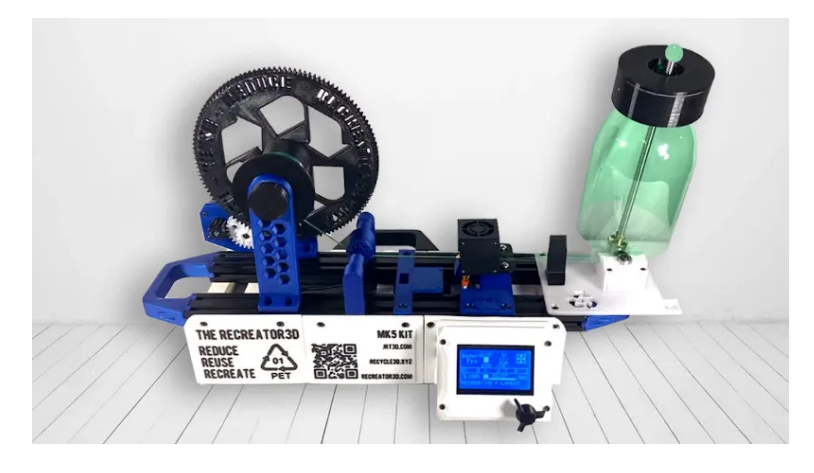

Obrázek 9: ReCreator 3D MK5 , převzato z [\[24\]](#page-62-10)

MK5 je postaven na rámu z hliníkových profilů. Celý stroj je řízen Arduinem z původní 3D tiskárny, na SD kartu je pouze nahraný specifický gcode. Taylor brzy přišel s další verzí MK3, která používá jako zdroj dílů levnější 3D tiskárnu. S tou se celková cena pohybuje okolo 5 000 korun. Komunita si tento stroj oblíbila díky

<span id="page-19-0"></span> ${}^5$ Ceny k 1.3.2024 dostupné z [\[23\]](#page-62-9)

<span id="page-19-1"></span><sup>6</sup>Cena k 1.3.2024

volnému šíření a jednoduché konstrukci. Na portálu Printables jsou k vidění stroje z různých tiskáren, nejen doporučených autorem. Ten sám se snaží modely upravovat a doplňovat podle potřeb uživatelů. Z komentářů lze pouze dedukovat, že stroj se více zahřívá, neboť většina uživatelů nemá stroj zakrytovaný, někteří i o problému sami píší.[\[24\]](#page-62-10)

## PETamentor

Dokonce i v ČR vzniklo hned několik strojů. Jako první příklad je zde uveden stroj PETamentor od Ondřeje Šraitra. Ten v roce 2022 zveřejnil svůj stroj na portál Thingiverse. Zdánlivě jednoduchý, leč dostačující stroj, je postavený na dřevotřískové desce s vytisknutými nožičkami. Pod deskou je poté přichycen zdroj, elektronika, držáky na tlačítka a jednoduchý sedmisegmentový displej. Na horní straně desky je poté pouze tavná tryska a navíjecí zařízení poháněné DC motorem. Díky designu navíjecího zařízení a faktu, že sám autor rád používá k výrobě filamentu PET lahve od piva, dostal v komunitě stroj hanlivé přízvisko "kolotočářský". Autor ke stroji vytvořil sadu videí sloužících jako jednoduchý návod na sestavení. Na svém webu <www.petamentor.com> poté umístil seznam veškeré potřebné elektroniky s odkazy na její zakoupení a odkaz na stažení STL souborů. Veškeré dostupné videa a popisy dílu jsou ale pouze v angličtině. Cena stroje se pohybuje na základě toho, za kolik dokážeme sehnat potřebné díly. Přibližná cena celého stroje se nyní pohybuje pod 1 600 korun[7](#page-20-0) .[\[25\]](#page-62-11)

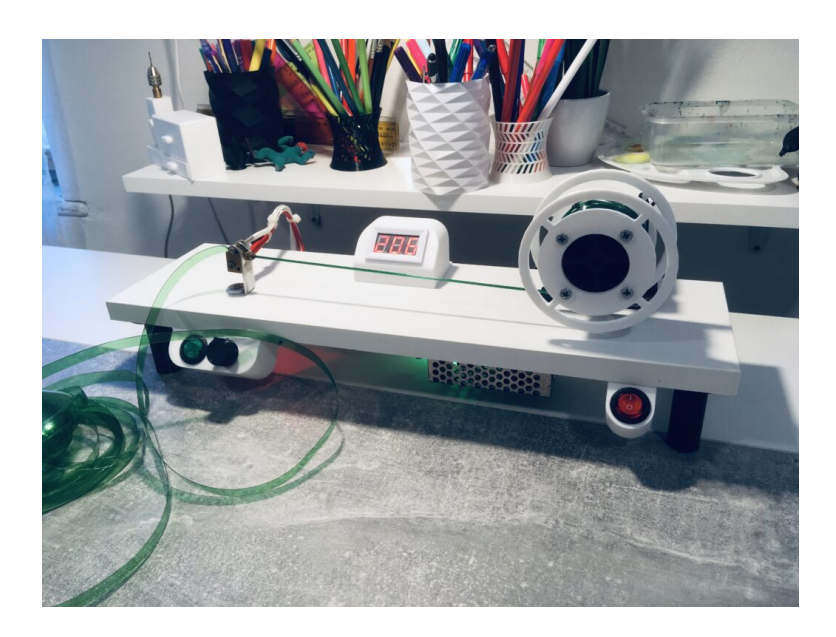

Obrázek 10: PETamentor , převzato z [\[25\]](#page-62-11)

<span id="page-20-2"></span>Nyní autor pracuje a stále vylepšuje již druhou verzi svého stroje. PETamentor2 se od prvního liší především v použití zpřevodovaného motoru pro lepší návin a nahrazení termokontroleru lepším s vyšší maximální teplotou. Recenzí k tomuto i prvotnímu stroji může být FB skupina se skoro šesti tisíci sledujícími<sup>[8](#page-20-1)</sup>. Komunita na skupině je aktivní a sdílí své názory k PETamentoru. Převažují kladné reakce,

<span id="page-20-0"></span><sup>7</sup>Cena počítaná k 1.3.2024, obsahuje cenu za díly z Aliexpressu a cenu za výtisky z PET-G.

<span id="page-20-1"></span> $8/\text{Údaj k } 1.3.2024$ , <https://www.facebook.com/groups/594548605536945/>.

občas se objeví i úprava stroje, jeho vylepšení. Autor se snaží na většinu zajímavých komentářů reagovat.[\[26\]](#page-62-12)

## <span id="page-21-1"></span>Compact PET Filament Machine

Autorem druhého českého stroje je Miroslav Batěk. Jeho stroj je konstrukcí podobný ReCreatoru [\(3.2\)](#page-19-2). Stejně jako u již zmiňovaného, i u tohoto stroje je rám tvořen hliníkovým profilem doplněným o dotisknuté díly. Na rozdíl od ReCreatoru využívá stroj od Batěka místo Arduina termostat. Stejně jako u PETamentoru však stroj používá DC motor. Konkrétně tento stroj je kompaktní verzí autorova prvního stroje nazvaného velmi podobně, pro lepší představu o možnostech na trhu byl ale zvolen tento model.

Autor svůj stroj nahrál na portál Printables, kde je i popis všech potřebných dílů, jednotlivé části, schéma elektrického zapojení a pár videí s ukázkou sestavení. Vše je bohužel pouze v angličtině. Cena stroje se podle autora samotného pohybuje do 2 300 korun. Zajímavostí je, že komponenty stroje běží na 24 voltové architektuře, tedy stejně jako ReCreator. Ostatní uvedené stroje používají 12 voltovou architekturu. Na Printables má model přes 2 800 srdíček a byl více jak 5 100 stáhnut. V recenzích lze vidět stroje od jiných uživatelů a převážně kladné recenze. Lze najít i pár dotazů v českém jazyce, na které autor vždy odpoví, stejně jako na ostatní komentáře v angličtině. Spoustu uživatelů se dotazuje, zda-li lze stroj sestrojit i v 12 voltové architektuře. Lze se tedy domnívat, že je o ni zájem stejný, ne-li větší než o 24 voltovou.[\[27\]](#page-63-0)

<span id="page-21-2"></span>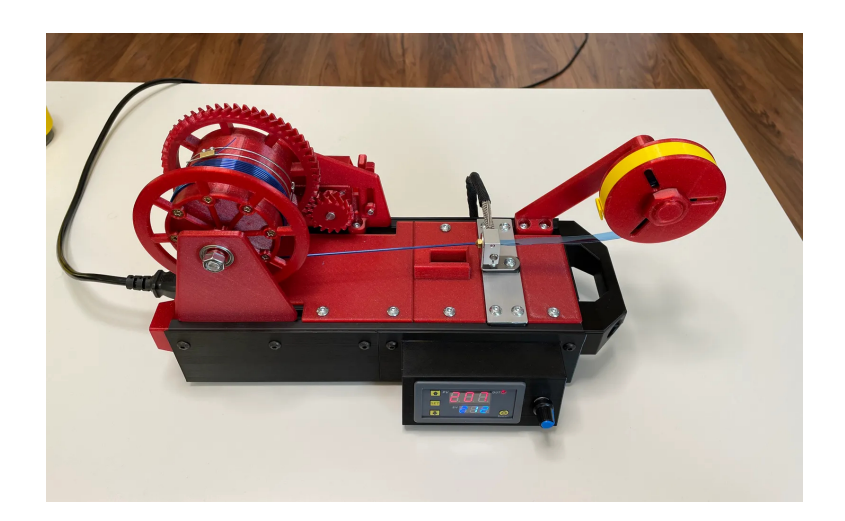

Obrázek 11: Compact PET Filament Machine , převzato z [\[27\]](#page-63-0)

## <span id="page-21-0"></span>3.3 Rozvaha nad vlastním strojem

Z proběhlé rešerše byl zjištěn stále velký zájem o podobné stroje. Otázkou tedy je, jak stroj koncipovat.

## Konstrukce stroje

Při rozhodování o konstrukci stroje na přeměnu PET lahve na filament je důležité zvážit několik faktorů, které mohou ovlivnit celkový úspěch projektu. Mezi takové faktory můžeme řadit například to, jestli již podobné stroje jsou, jak jsou cenově nákladné nebo to, jestli má být výsledný stroj zpeněžený. Podobné stroje lze totiž sehnat buď celé (PET-Machine), nebo jako DIY projekt (například PETamentor). Jelikož stroj není koncipován jako nástroj k získání finančního obnosu, volba DIY projektu byla jasnou volbou.

Následovala volba mezi konstrukcí čistě plastovou, a tedy levnější, nebo s prvky z kovu/dřevěnou deskou. Dřevěná deska má sice mnoho výhod, mezi ně patří i cena, zde bude ale pouze využita k prototypování stroje. Kovové prvky (hliníkové profily) také nejsou onou volbou, a to jak z hlediska ceny, tak i vzhledem k idee samoreplikovatelnosti a osobnímu přesvědčení. Konstrukce výsledného stroje tak bude vytisknutá a nebude obsahovat nezbytné kovové prvky.

V návaznosti na motivaci bude stroj co nejvíce kompaktní. Volnou inspirací nechť je PET-Machine Igora Tylmana.

#### Elektronika

Při výběru elektroniky lze stanovit dva hlavní problémy, a to jestli stroj ovládat pomocí termostatu a nebo Arduina, a jakou architekturu napětí zvolit.

Většina dostupných strojů používá pro řízení a regulaci právě termostaty, a to hned z několika důvodů. Prvním je jednoduchost řešení. Termostat je jednodušší na připojení a potřebnou znalost elektroniky, je také trochu levnější. Oproti tomu Arduino vyžaduje naprogramování a nějakou práci s kódem, jeho zapojení je také obecně složitější. I přes tato fakta bude stroj řízen Arduinem. Právě jeho nízký výskyt v podobných strojích je možnou dírou na trhu a jeho použitím lze některým uživatelům otevřít nové možnosti. Navíc při použití ve školním prostředí lze díky Arduinu rozšířit celý projekt o zajímavé pokusy s ním.

Druhým problémem je volba architektury napájení. Na trhu se objevují dvě logická řešení, 12 a 24 voltů. Zde bylo jako vhodnější vybráno řešení použití 12 voltové architektury. Je pro to hned několik důvodů, odpadá nutnost měnit napětí pro napájení Arduina, komponenty jsou trochu levnější a při případném použití ve škole nehrozí žádné omezení kvůli napětí.

# <span id="page-23-0"></span>4 HW část stroje

V této kapitole jsou detailně popsány potřebné hardwarové komponenty stroje, který umožňuje transformaci PET lahví na tiskový filament. Jednotlivé součásti jsou rozděleny do dvou hlavních podkapitol, a to na součásti mechanické a elektronické. Každá z těchto částí je klíčová pro celkový provoz a funkčnost zařízení.

Mechanické prvky poskytují stroji fyzickou strukturu a pohybové mechanismy nezbytné pro provádění procesu přeměny PET lahví na filament. Mezi hlavní mechanické prvky patří tělo stroje, tavná tryska a navíjecí zařízení. Jak tryska, tak i navíjecí zařízení, jsou napájeny a ovládány elektronickými prvky. Těmi je zdroj, topné těleso, krokový motor a řídící elektronika se všemi potřebnými senzory a periferiemi.

## Řezák PET lahví

Nemálo důležitá součást při samotné přeměně je řezák PET lahví. Jeho úlohou je z připravené PET lahve nařezat stejně široký pásek, který je posléze vložen do přístroje, a jeho tavením v trysce vzniká samotný filament. Jelikož je těchto řezáků velké množství, nebylo cílem vytvářet řezák vlastní.

Řezáky lze pomyslně rozdělit na dva typy podle toho, co provádí řez, na řezáky s čepelí a na řezáky s protichůdnými ložisky.

Řezáky s čepelí jsou konstrukčně jednodušší a co do potřebných nákladů i levnější. Jejich princip spočívá v uchycení většinou odlamovací čepele do držáku nebo mezi dvě kolečka. Výškou, ve které se čepel nachází oproti ploše, na kterou dosedá PET lahev, určujeme šířku samotného pásku. Některé řezáky mají tuto výšku fixní, jiné ji mohou, například výměnou různě vysokých dílů, měnit.

Druhý typ řezáků používá dvě zbroušená ložiska fungující jako nůžky. Oproti předchozímu typu se šířka pásku nastavuje buď posunutím ložisek (což obnáší jejich odmontování a posunutí matic) nebo, v některých případech, vysunutím vodícího šroubu určujícího dosedací plochu pro PET lahev.

Kvůli záměru vytvořit stroj co nejlevněji byl zvolen řezák s odlamovací čepelí. Po vyzkoušení více typů lze doporučit řezák od autora Compact PET Filament Machine Miroslava Baťka (viz podkapitola [3.2\)](#page-21-1). Jeho Simple PET Bottle Cutter dostupný na Printables<sup>[9](#page-23-2)</sup> umožňuje výměnou různě širokých koleček testovat více šířek pásků za použítí jednoho řezáku.

## <span id="page-23-1"></span>4.1 Mechanická část

Základními prvky této části je tavná tryska a navíjecí zařízení. Na nich je založen samotný princip přeměny PET lahví na tiskový filament. Tyto prvky jsou poté (společně s elektronikou) připevněny na tělo stroje. Aby byl stroj opravdu komplexní, je doplněn ještě o další části.

## Tavná tryska

Tavná tryska, jak již její název napovídá, slouží k tavení materiálu a je tedy klíčovou součástí stroje. Umožňuje přeměnu PET pásku na taveninu a její formování do podoby filamentu. Samotné tavení probíhá v dutině trysky, kde je materiál vystaven takovým teplotám, aby došlo k potřebnému natavení. Poté je materiál extrudován

<span id="page-23-2"></span><sup>9</sup><https://www.printables.com/cs/model/279374-simple-pet-bottle-cutter>

skrz trysku, kde dochází k formování do požadované podoby tenkého filamentu. Tryska je vyrobena z tepelně odolného materiálu, jakým je například nerezová ocel. Nejčastěji se však trysky vyrábí z mosazi.[\[28\]](#page-63-1)

Heatblock, česky topný blok, je nejčastěji hliníková kostička sloužící k přenosu tepla topného tělesa na trysku samotnou. Ta je díky závitu zašroubovaná do samotného těla bloku. V něm se krom trysky a otvoru pro topné těleso nachází ještě otvor pro vložení termočlánku měřícího teplotu.[\[28\]](#page-63-1)

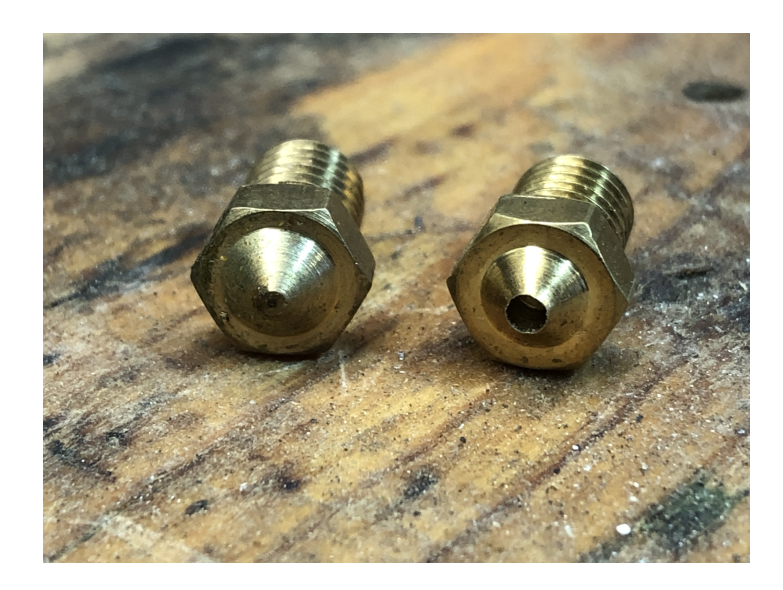

Obrázek 12: Porovnání nevyvrtané a vyvrtané (vpravo) trysky

<span id="page-24-0"></span>Na trhu se nachází více typů trysek i topných bloků, bohužel trysky o průměru, kterého potřebujeme dosáhnout (tedy 1,75 mm), jsou těžko sehnatelné, pokud vůbec jsou. Nejjednodušším řešením je tedy použít levnou mosaznou trysku a průměr otvoru v ní rozšířit pomocí vrtáku o potřebném průměru. U topného bloku, i díky tomu, že je většinou vyroben z hliníku, jsou případné úpravy také jednoduché. Při troše zručnosti by se dal i vyrobit v domácích podmínkách.

Na stroji je použita mosazná tryska E3D V6 s příslušným topným blokem. Tryska byla pomocí vrtáku o průměru 1,75 mm rozšířena.

#### Navíjecí zařízení

Toto zařízení navíjí vzniklý filament na cívku. Zároveň i obstarává mechanickou sílu potřebnou k protažení pásku tryskou. U podobných strojů se můžeme setkat s dvěma konstrukčními řešeními těchto zařízení. Jedním je, jako například u stroje PETamentor (viz obrázek [10\)](#page-20-2) zavěšení cívky pouze na jedné její straně. To má více výhod. Vytvořený filament se lépe sundavá z cívky díky přístupu z boku. Cívku lze snadněji odmontovat, tedy lze vytvořit navíjecí zařízení, kde se cívky po navinutí pouze vyndají a rovnou použijí na tiskárně. Toto řešení však může být náchylné na mechanické asymetrické namáhání. Druhým řešením je uchytit cívku z obou stran (podobně jako například u stroje M. Baťky, viz obrázek [11\)](#page-21-2). To sice činí odmotávání filamentu z cívky složitější, ale celé navíjecí zařízení je velmi robustní. Oproti předchozímu řešení je však toto logicky nákladnější z hlediska potřebného materiálu na jeho výrobu.

Samotné zařízení se skládá z vytištěných dílů a motoru, buď krokového nebo stejnosměrného. Stejnosměrné motory jsou levnější, oproti tomu krokové umožňují preciznější řízení chodu. Motory tedy otáčí cívkou a tím navíjí filament. Cívky jsou k motoru připevněny buď napřímo (hřídel motoru je připojena k cívce), nebo nepřímo přes ozubená kola. Ty pak fungují jako převod. Při prvním typu připevnění se velmi často používají již zpřevodované motory kvůli potřebě větší síly.

<span id="page-25-0"></span>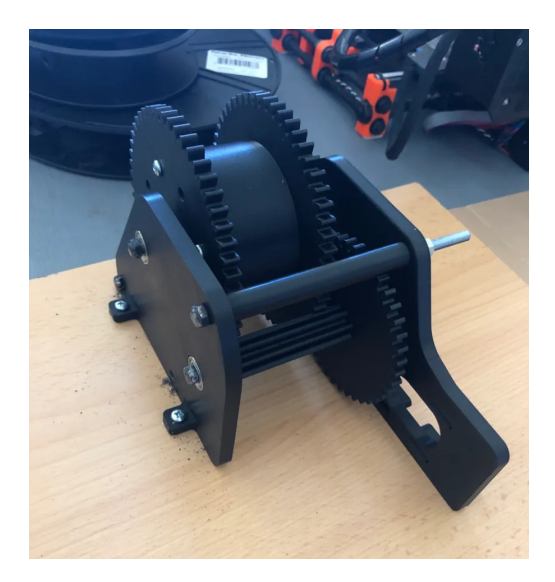

Obrázek 13: Navíjecí zařízení

V našem případě je použito zařízení s uchycením cívky z obou stran. Jako pohon cívky slouží krokový motor. Soustava ozubených kol slouží jako jednoduché zpřevodování. Převodový poměr je 0,145 tedy do rychla, to znamená, že "otáčky hnacího kola jsou menší než otáčky kola hnaného"[\[29\]](#page-63-2). To umožňuje použít nižší otáčky motoru. Celé zařízení je sešroubováno šrouby a pohyblivé části jsou uloženy v ložiscích pro hladší otáčení.

#### Tělo stroje

Tělo stroje je jeho základní konstrukční prvek. Poskytuje místo pro umístění tavné trysky, navíjecího zařízení a ostatních komponentů stroje. Jeho další funkcí je ochrana a umístění potřebné elektroniky. Ta je většinou umístěna ve spodní části nebo přímo uvnitř těla. Do těla stroje lze také umístit ovládací prvky, jako jsou různá tlačítka a vypínače, nebo displej, což poté usnadňuje práci se strojem.

O výběru konstrukce těla a materiálu, ze kterého je vytvořen, hovoří kapitola [3.3.](#page-21-0)

#### Ostatní části stroje

Aby byl stroj uživatelsky přívětivý, je vhodné ho doplnit o další části, které rozšíří funkcionalitu stroje, usnadní práci nebo manipulaci s ním, vylepší celkový vzhled stroje.

Po vzoru ostatních strojů je stroj doplněn o držák cívky s PET páskou. Držák je umístěn z boku stroje ze strany, kde je tryska tak, aby byl přísun pásku do trysky co nejsnazší.

Jelikož druhá strana působila prázdným dojmem, je doplněna o praktické madlo, za které lze celý stroj pohodlně přenášet.

## <span id="page-26-0"></span>4.2 Elektronická část

Elektronická část zajišťuje jak ohřev tavné trysky, tak otáčení cívky v navíjecím zařízení. Zajišťuje také samotné napájení všech komponentů stroje a zprostředkovává řízení stroje uživatelem díky ovládací elektronice. V této podkapitole jsou vypsány všechny elektronické komponenty stroje a jejich funkce.

## <span id="page-26-2"></span>Napájecí zdroj

Zdroj napětí je klíčovým prvkem, bez kterého se stroj neobejde. Zajišťuje totiž elektrické napětí pro všechny komponenty. Pro napájení stroje byl vybrán spínaný zdroj napětí určený pro LED pásky. Tento zdroj zajišťuje stabilní a spolehlivé elektrické napětí, což je nezbytné pro bezproblémový provoz celého stroje. Navíc jsou tyto zdroje celkem levné (zdroj použitý ve stroji stojí okolo 380 korun $^{10}$  $^{10}$  $^{10}$ ) a dá se pořídit v různých napěťových a výkonových variantách). Důležité je zabezpečit, aby vybraný zdroj napětí splňoval potřeby stroje, převážně pak, aby měl dostatečný výkon pro napájení všech komponentů. To v případě topného tělesa, krokového motoru a všech ostatních komponentů vychází do 60 W (záleží vždy na specifikaci všech komponentů). Stačil by tedy zdroj o výkonu kolem 80 W. Takovým zdrojem je v našem případě zdroj TLPZ-12-120.

<span id="page-26-3"></span>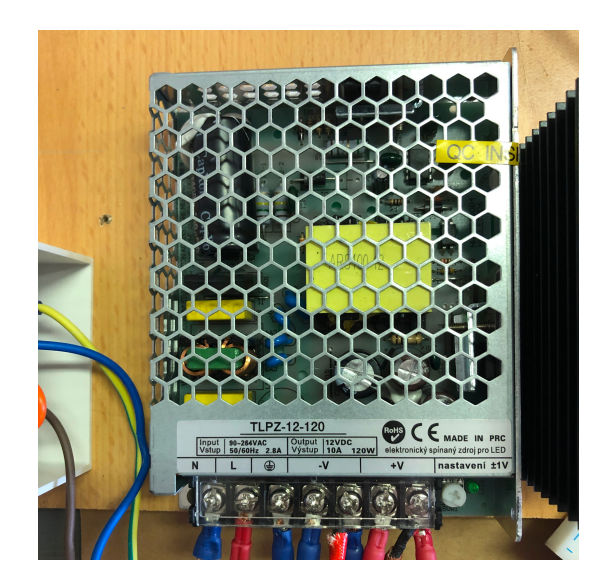

Obrázek 14: TLPZ-12-120

Jak již označení spínaného zdroje naznačuje, jedná se o zdroj s výstupním stejnosměrným napětím 12 V a výkonem 120 W. Proč 12 V je již uvedeno v podkapitole [3.3.](#page-21-0) Zdánlivě velké výkonové naddimenzování je pak z důvodu výrobcem doporučované rezervy při trvalém zatížení. To činí 30 %, tedy po odečtení od 120 W dostáváme trvalou zatížitelnost pouze 84 W. Tímto způsobem je zajištěno, že napájecí zdroj bude spolehlivě dodávat elektrickou energii pro všechny elektronické komponenty stroje a zajistí tak jeho bezproblémový provoz.

<span id="page-26-1"></span> $^{10}\mathrm{Průměrná cena k}$ 1.4.2024

K síti je zdroj připojený přes zásuvku s konektorem C14, pojistkou a vypínačem. Konektor C14 je často používaný v elektronických zařízeních a je tak velmi rozšířený a dostupný. Pojistka poskytuje ochranu před přetížením a zkratem. Díky vypínači je pak stroj možné zapínat jedním stisknutím.

#### Arduino UNO

Arduino Uno je jednočipová vývojová deska hojně používaná v oblasti domácí automatizace, prototypování elektronických zařízení a hobby projektů, jakým je i náš stroj. Na desce je osazen procesor ATmega328P, který má dostatečný výkon pro podobné projekty. Uno lze přes USB připojit přímo k počítači a nahrát do něj kód. Přes samotné Uno lze i napájet některé komponenty, jako například displej, a to díky 5 V výstupům. [\[30\]](#page-63-3)

Arduino Uno jako "mozek"celého stroje zajišťuje celkové ovládání stroje a jeho chod. Díky němu je také možná uživatelská interakce se strojem.

<span id="page-27-0"></span>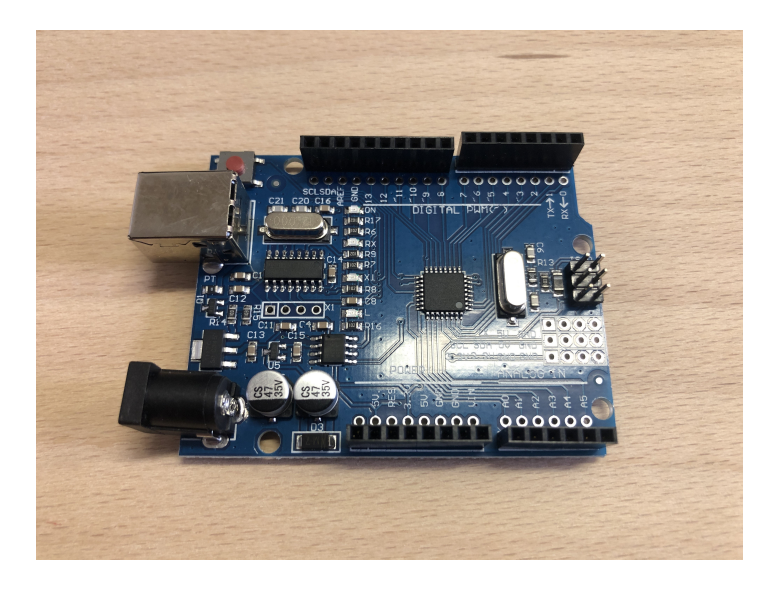

Obrázek 15: Arduino Uno

#### Krokový motor

Krokový motor je typ elektromotoru, který se pohybuje po krocích, ne kontinuálně. Jeho základní princip spočívá v tom, že každý krok je vyvolán přesně definovaným signálem. Tento signál spouští rotor motoru, který se pohybuje o pevný úhel, čímž vytváří jednotlivé kroky. To umožňuje krokovému motoru přesný a kontrolovaný pohyb, což je užitečné například v aplikacích, které vyžadují přesné polohování. [\[31\]](#page-63-4) Pro tento projekt byl vybrán krokový motor NEMA 17. Ten je jedním z nejběžněji používaných krokových motorů díky své všestrannosti a spolehlivosti. Motor je charakterizován krokem velikosti 1,8 stupně, což znamená, že se otáčí o 1,8 stupně při každém kroku. NEMA 17 jsou často používány v 3D tiskárnách, CNC strojích, robotice a dalších strojích s potřebou přesného pohybu.[\[31\]](#page-63-4)

#### Driver pro krokové motory TB6600

TB6600 je ovladač pro řízení krokových motorů. Umožňuje mikrokrokování, což umožňuje jemnější řízení motoru, a má ochranu proti přetížení, která chrání motor

před poškozením. Je tak vhodný pro širokou škálu aplikací, které vyžadují přesné a spolehlivé řízení motorů.

Díky své kompatibilitě s Arduinem je i snadno integrovatelný do projektů, které vyžadují řízení motorů pomocí tohoto mikrokontroléru. Proto byl vybrán i pro účely stroje. Připojení TB6600 k Arduinu je velmi jednoduché. Při kódování lze využít knihoven, které práci také usnadňují. Přímo na těle driveru je za pomoci malých páček možno nastavit mikrokrokování a maximální proud.

<span id="page-28-0"></span>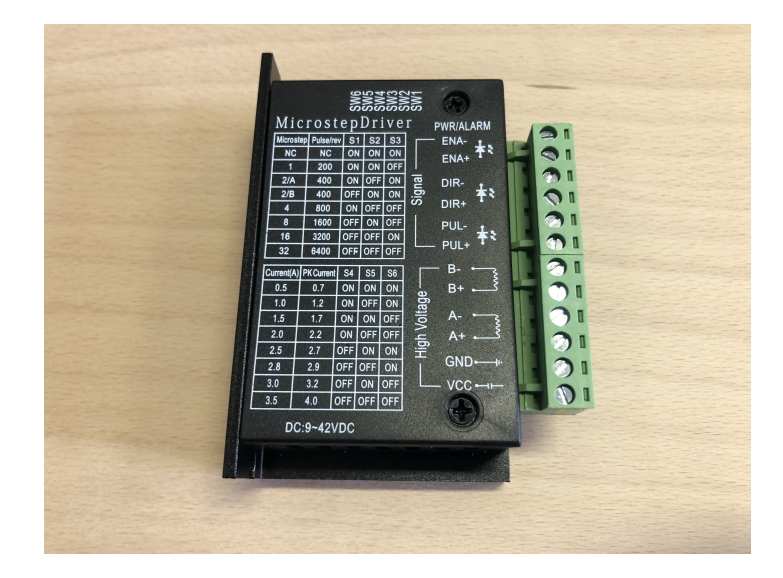

Obrázek 16: Driver krokového motoru TB6600

#### Termočlánek

Termočlánek slouží k zjišťování teploty. Díky němu lze snímat hodnoty přímo u trysky. Do stroje byl zvolen termočlánek typu K. Ten je jeden z nejběžněji používaných typů termočlánků pro měření teploty. Tento termočlánek je složen ze dvou drátů různých kovů, obvykle Chromelu (nikl-chrom) a Alumelu (nikl-hliník), spojených ve spoji. Termočlánek typu K je známý pro svou širokou škálu provozních teplot (od -200 ◦C do přibližně 1 250 ◦C). Díky široké škále, snadné dostupnosti a ceně, je tento typ termočlánku vhodný pro naše účely.[\[32\]](#page-63-5)

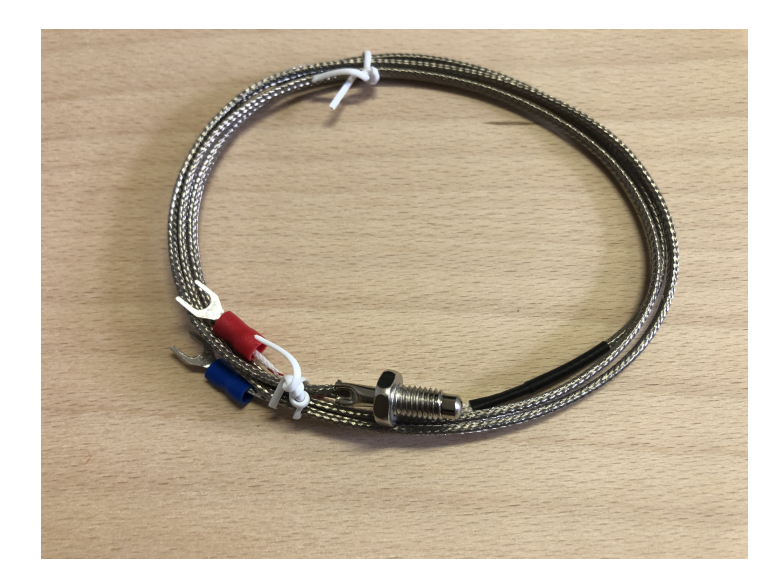

Obrázek 17: Termočlánek typu K

#### Převodník pro termočlánek

Signál z termočlánku je potřeba převést na digitální hodnoty teploty, které pak můžeme zpracovávat pomocí Arduina. K tomu slouží převodník MAX6675. Jeho výhodou je snadné zapojení a používání, nestojí také moc peněz. Jeho nevýhodou může být přesnost měření. Rozlišení naměřených teplot je 0,25 ◦C a přesnost měření ±1,5 ◦C. To ale pro naše účely zjišťování teploty bohatě stačí.

<span id="page-29-1"></span><span id="page-29-0"></span>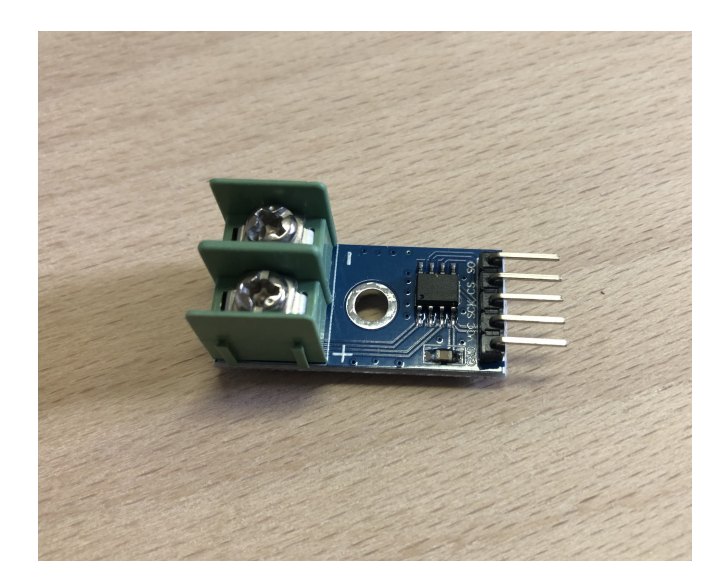

Obrázek 18: Převodník MAX6675

#### Topné těleso

Topné těleso ohřívá heatblock a trysku v něm. Funguje na principu odporového topení. Na trhu lze najít topná tělesa pro různá napětí a o různém výkonu. Ve stroji je použito topné těleso určené pro 3D tiskárny, které bylo součástí sady trysky a heatblocku. Pracuje s napětím 12 V a má výkon 50 W. Ve stroji by bohatě postačovalo topné těleso i o výkonu 40 W.

<span id="page-30-0"></span>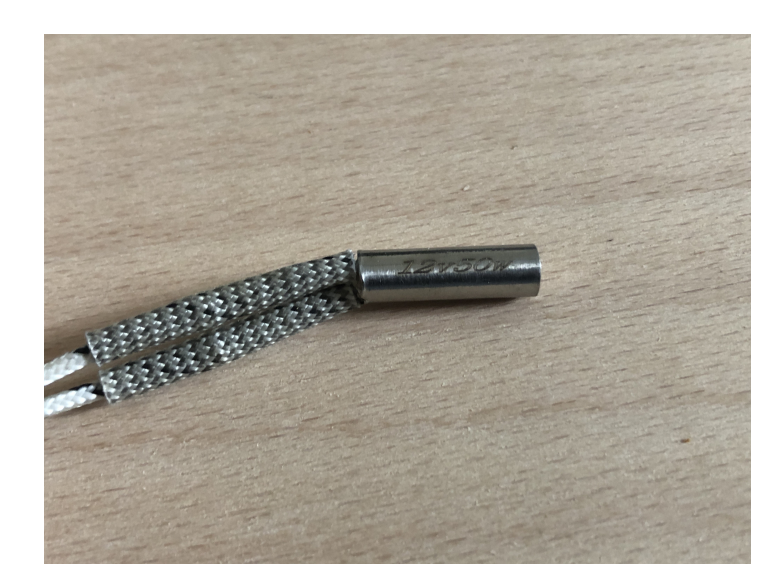

Obrázek 19: Topné těleso

#### Spínač topného tělesa

K udržování nastavené teploty topného tělesa je nezbytné použití regulátoru, který umožní přesné řízení teploty v souladu s požadovaným nastavením. V tomto případě je vhodné použít regulátor, který bude schopen dynamicky řídit výkon topného tělesa podle aktuálních potřeb.

Pro potřeby stroje byl zvolen PWM regulátor. Ten díky principu pulsně šířkové modulace dokáže plynule regulovat výkon topného tělesa. Arduino jako řídicí jednotka, která přijímá informace o aktuální teplotě z termočlánku, generuje signály pro regulaci výkonu topného tělesa. Signál spínači zjednodušeně říká, na kolik procent má topné těleso zapnout. Tímto způsobem lze efektivně udržovat nastavenou teplotu.[\[33\]](#page-63-6)

<span id="page-30-1"></span>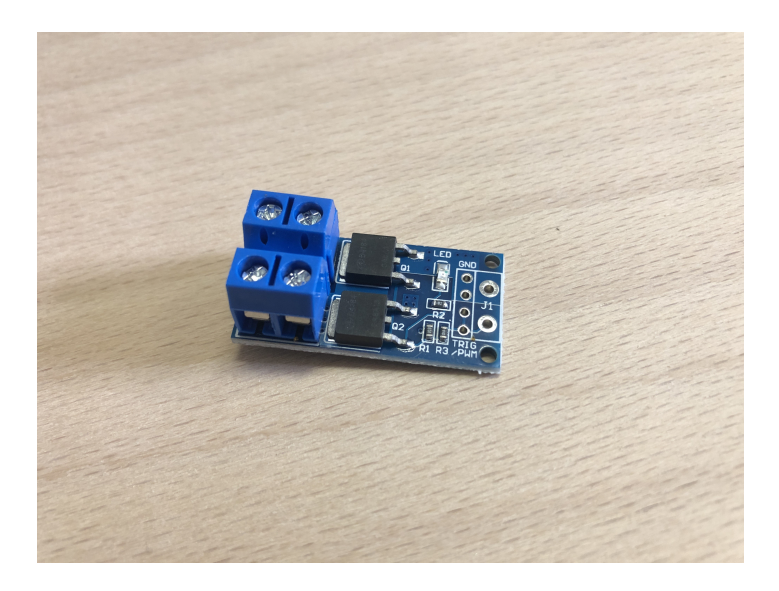

Obrázek 20: PWM regulátor

## Displej

Aby byl stroj uživatelsky přívětivý, je osazen displejem. Ve stroji je použit LCD displej 20x4 s I2C převodníkem. Tento typ displeje kombinuje 4 řádky po 20 znacích na každém řádku, což poskytuje dostatečný prostor pro zobrazování potřebných údajů. I2C převodník umožňuje snadnou komunikaci mezi Arduinem a LCD displejem pomocí dvou signálů (SDA a SCL), což šetří piny na desce Arduina pro další použití. Na trhu se nachází dvě varianty podsvícení displeje (modrá a zelená) a vícero variant podle počtu řádků a znaků v nich. [\[30\]](#page-63-3)

<span id="page-31-0"></span>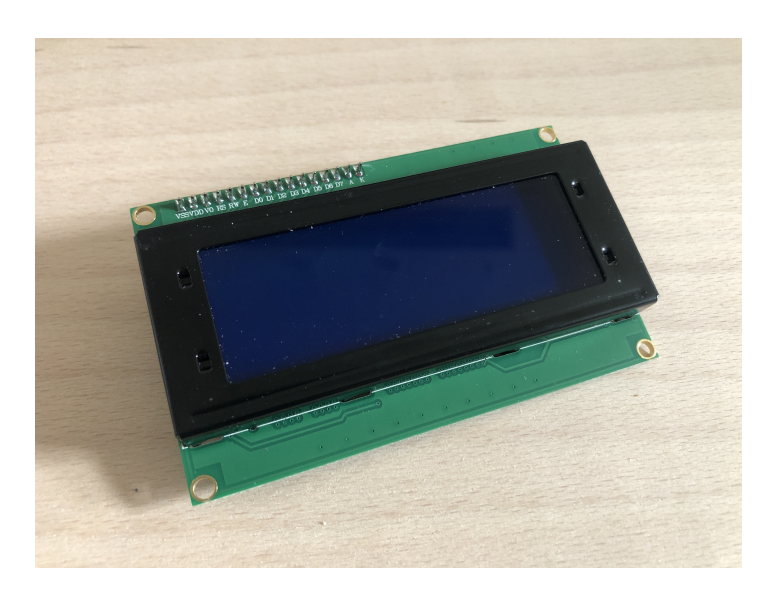

Obrázek 21: Displej s I2C převodníkem

#### Potenciometr

Pro přesné nastavování hodnot uživatelem je stroj opatřen potenciometrem. Použitý potenciometr B10K je levný a pro účely stroje dostatečný. Označení B10K specifikuje jeho hodnotu odporu a typ. "10K"znamená, že má odpor 10 kilo-ohmů, písmeno "B"označuje typ potenciometru, tedy lineární. Tento potenciometr má tři piny: jeden je přívod napětí, druhý je zem a třetí pin slouží k čtení proměnlivé hodnoty (napětí).

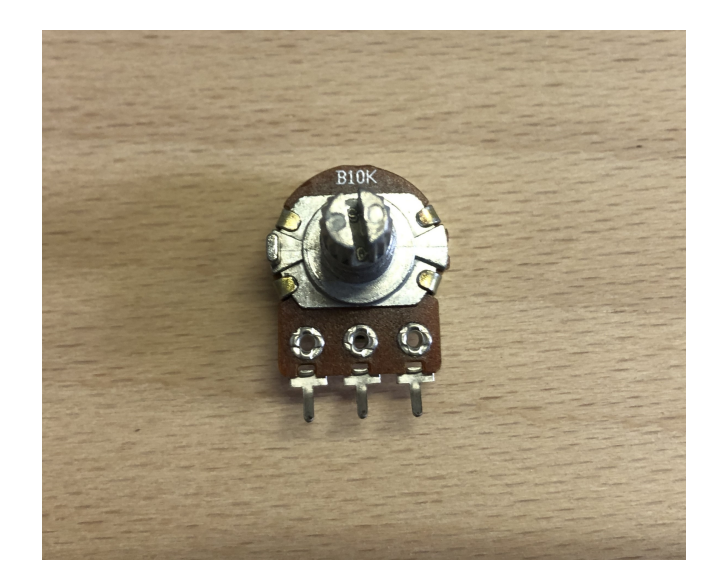

Obrázek 22: Potenciometr B10K

#### Tlačítko

Další součástkou použitou ve stroji je jednoduché tlačítko, které se po stisku samo vrátí do původní polohy. To slouží k přepínání režimu řízení. Při jeho stisku tak uživatel přepíná mezi tím, jestli chce ovládat krokový motor nebo ne.

<span id="page-32-0"></span>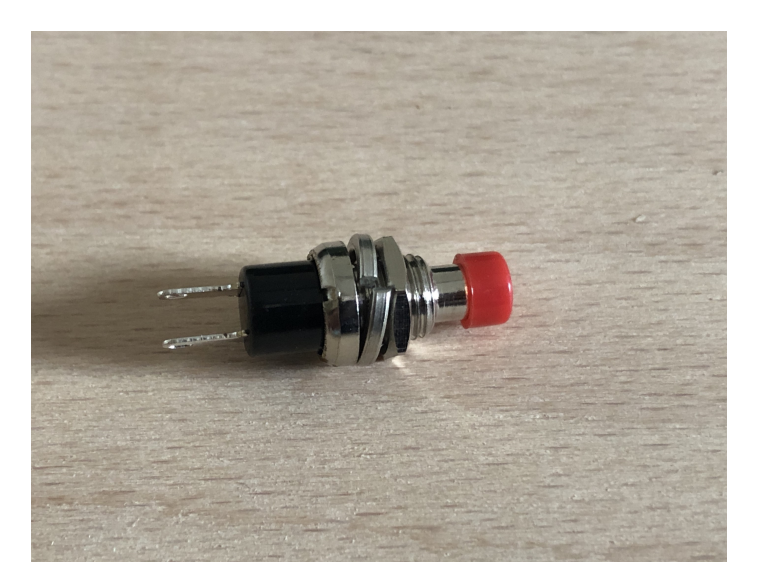

<span id="page-32-1"></span>Obrázek 23: Spínací tlačítko

#### Ventilátory

Kvůli zajištění proudění vzduchu skrz stroj jsou na bocích stroje osazeny ventilátory. Proudění vzduchu je důležité, jak zdroj, tak i driver krokového motoru musí být chlazen a nesmí být překročena jejich provozní teplota.

Na stroji jsou dva ventilátory s označením 4010. Toto číslo označuje rozměry ventilátoru (40x40x10 mm). Ventilátory pracují na napětí 12 V a jsou přímo připojeny ke zdroji. To zajišťuje kontinuální běh ventilátoru od zapnutí stroje až do jeho vypnutí.

<span id="page-33-0"></span>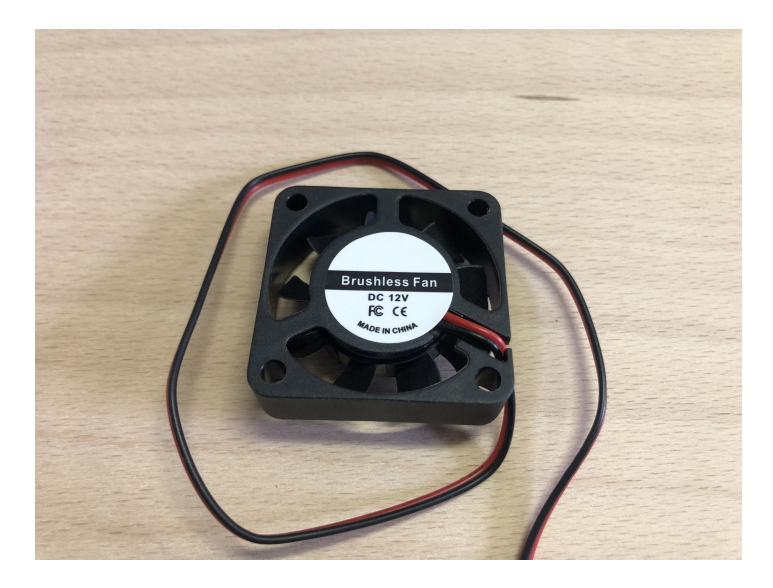

Obrázek 24: Ventilátor 4010

## <span id="page-34-0"></span>5 SW část stroje

Tato kapitola pojednává o samotném kódu, který stroj řídí. V podkapitolách budou rozepsány jednotlivé části kódu a popsána jejich funkce.

## <span id="page-34-1"></span>5.1 Arduino IDE a kódování Arduina

Arduino IDE je vývojové prostředí navržené speciálně pro programování desek Arduino. Je to nástroj, který umožňuje vytvářet a nahrávat kódy do Arduina pomocí USB. Jeho používání je jednoduché a dostupné pro širokou veřejnost, jelikož je zcela zdarma. Prostředí obsahuje různé nástroje a funkce, jako je syntaktické zvýrazňování, automatické doplňování kódu a integrovaný sériový monitor pro ladění programů. Dále umožňuje uživatelům využívat mnoho funkcí a knihoven. Knihovny poskytují předem napsaný kód, který usnadňuje práci s různými periferiemi a senzory, což umožňuje rychlé vytváření složitějších projektů.[\[30\]](#page-63-3)

Arduino IDE poskytuje uživatelům prostředí založené na textu, které umožňuje psát kód v jazyce podobnému C/C++. Tomuto jazyku se říká Wiring a je základním stavebním kamenem pro programování v Arduino IDE. Jedná se o variantu jazyka  $C/C++$ , která byla upravena pro jednodušší použití s deskami Arduino. Wiring poskytuje sadu abstrakcí a funkcí, které usnadňují práci s mikrokontroléry a periferiemi, což je ideální pro začátečníky v programování a elektronice. Tento jazyk nabízí jednoduché a přehledné syntaxe pro práci s digitálními a analogovými vstupy a výstupy, jakož i pro komunikaci přes sériové rozhraní a další běžné operace.[\[30\]](#page-63-3) Díky jazyku Wiring je psaní kódu pro Arduino přístupné i pro ty, kteří nemají rozsáhlé znalosti programování. Syntaxe je intuitivní a často se skládá z jednoduchých funkcí a metod, což umožňuje rychlou tvorbu projektů bez nutnosti detailní znalosti elektroniky či programování. Tím se Wiring stává důležitým prvkem ekosystému Arduino, který posiluje jeho přístupnost pro širokou veřejnost.

<span id="page-34-2"></span>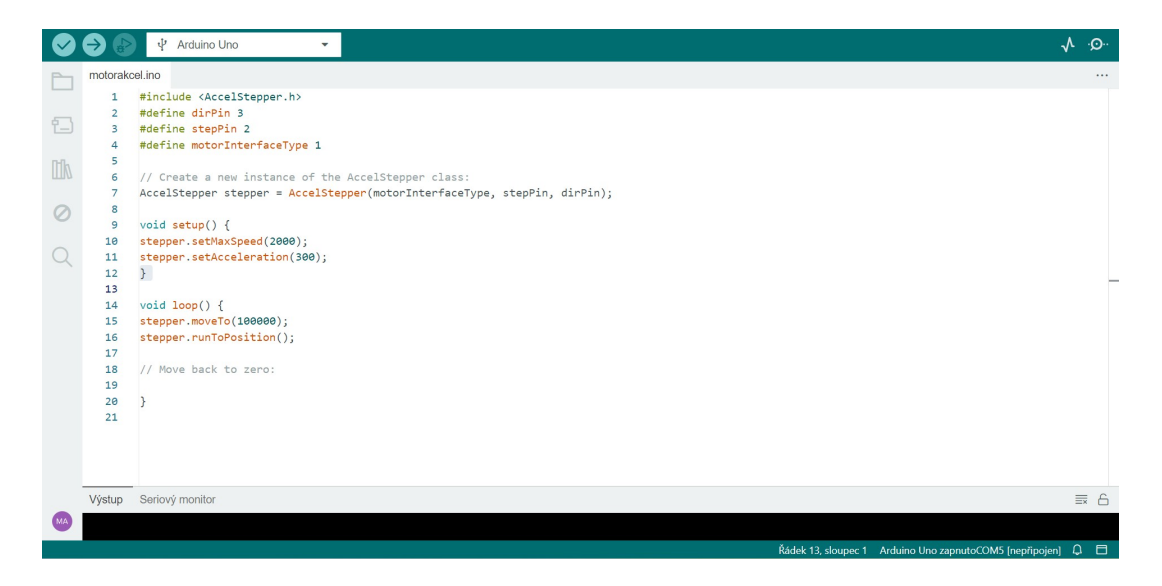

Obrázek 25: Prostředí Arduino IDE

## <span id="page-35-0"></span>5.2 Funkčnost a popis kódu

Kód začíná inicializací potřebných knihoven a definicí propojovacích pinů pro různá zařízení. Knihovny použité v kódu jsou Wire.h, LiquidCrystal\_I2C.h, max6675.h a AccelStepper.h. První dvě slouží ke komunikaci s I2C převodníkem a ovládání displeje. Knihovna max6675 se používá pro čtení hodnoty z převodníku stejného jména. Díky němu je komunikace mezi ním a Arduinem jednoduší. Poslední knihovna nám pomáhá s řízením krokového motoru. Iniciace pinů nám slouží k nastavení jednotlivých pinů na desce Arduina tak, aby mohly být použity ke čtení dat ze senzorů nebo odesílání dat do aktuátorů.

Dále následuje inicializace globálních proměnných. Ty v kódu slouží k uchování nastavení, konfigurace a stavů potřebných pro správný chod programu. Tyto proměnné zahrnují nastavení teploty, maximální hodnotu PWM signálu, koeficienty PID regulátoru, naměřenou teplotu, chybu regulace PID, časy pro sledování intervalů, aktuální rychlost otáčení motoru a další pomocné proměnné.

Funkce setup() obsahuje inicializační kódy, které se spouštějí pouze jednou při startu programu. V této části kódu jsou inicializovány komunikační rozhraní, nastaveny počáteční hodnoty proměnných a prováděny další přípravy pro správný chod programu. Mezi tyto přípravy patří inicializace LCD displeje, nastavení časovačů a spuštění dalších důležitých funkcí. Setup() je klíčovou částí programu, protože zajišťuje, že zařízení je připraveno k práci a že všechny potřebné prvky jsou správně nastaveny pro provoz.

V hlavní smyčce loop() program opakovaně provádí hlavní úkoly, jako je čtení teplotních dat z termočlánku pomocí převodníku MAX6675, výpočet PID regulace pro udržení stabilní teploty, řízení krokového motoru podle aktuálně nastavených podmínek, aktualizaci informací na LCD displeji pro zobrazení aktuálních údajů, monitorování stavu tlačítka pro aktivaci/deaktivaci funkcí, a další úkoly. Tato činnost je prováděna v nekonečném cyklu, což umožňuje zařízení reagovat na změny v prostředí a provádět požadované úkoly v reálném čase.

Pomocná funkce I2C() slouží ke stabilnější aktualizaci informací na LCD displeji. Těmi je aktuální teplota, aktuálně nastavená rychlost motoru a aktuální hodnata PID regulace.

Všechny tyto části dávají dohromady kód, díky kterému je celý stroj funkční.

## <span id="page-35-1"></span>5.3 PID regulace

Zajímavým prvkem celého kódu je PID regulace teploty. PID je zkratkou pro tři hlavní složky regulace, proporcionální, integrační a derivační. Proporcionální část reaguje na rozdíl mezi požadovanou a skutečnou hodnotou - čím větší rozdíl, tím větší reakce. Integrační část postupně snižuje tento rozdíl v čase, což pomáhá stabilizovat systém. A derivační část tlumí rychlé změny, takže systém není přehnaně citlivý na náhlé výkyvy.[\[34\]](#page-63-7)

Optimální nastavení parametrů regulátoru je klíčové pro jeho účinnost a stabilitu. Při nastavení regulátoru je důležité zohlednit charakteristiky regulovaného procesu a požadované výstupy. Nedostatečné nastavení může vést k neefektivnímu nebo nestabilnímu chování, zatímco příliš agresivní nastavení může způsobit saturaci nebo nežádoucí oscilace.[\[34\]](#page-63-7)

Bez použití PID regulace by bylo udržování potřebné teploty složité. Jelikož na teplotě závisí kvalita a hlavně schopnost stroje přeměňovat PET lahve na filament, PID regulace tak byla dosti zásadním prvkem k dosažení celkové funkčnosti.

#### <span id="page-36-0"></span>5.4 Problémy při psaní kódu

Při psaní kódu vznikalo od začátku hned několik problémů. V důsledku velkého množství potřebných pinů bylo třeba pečlivě kontrolovat zapojení komponentů, jako je LCD displej, teploměr či krokový motor, aby nedošlo k chybám v zapojení. Během práce na kódu se množství pinů společně s velkým množstvím proměnných projevilo v častých chybných zápisech, kdy docházelo k prohazování názvů proměnných.

Další problém nastal při implementaci PID regulátoru. Zde bylo nutné pečlivě kontrolovat proporcionální, integrační a derivační část, aby nedošlo k chybám, které by mohly vést k nestabilitě nebo nežádoucímu chování regulačního systému. Také bylo třeba řešit obtíže se správným nastavením PID konstant. Při nastavování konstant PID regulátoru (kp, ki, kd) bylo nutné pečlivě zvolit hodnoty těchto konstant, aby systém pracoval správně a stabilně. Nesprávně zvolené hodnoty vedly k pomalé odezvě, oscilacím nebo dokonce k nestabilitě systému.

Komunikace s LCD displejem, teploměrem a krokovým motorem, také představovala zdroj problémů. Tento problém se projevoval špatným chodem vždy některé ze tří částí. Buď motor neběžel plynule, teplota se neaktualizovala, nebo celý displej problikával a údaje na něm byly nečitelné. Nakonec byl celý problém identifikován ve spojení se špatným řízením časování. Při použití časovače bylo nutné pečlivě nastavit a řídit časování, aby byla zajištěna přesná perioda pro provádění určitých operací. Jelikož zprvu nebylo časování optimální, způsobovalo popsané problémy. Po delším testování a ladění se však podařilo problém vyřešit.

Řešení všech problémů tak zahrnovalo pečlivé testování kódu, ladění PID konstant a úpravu časování. Použití sériové komunikace často pomáhalo zjistit a opravit chyby v kódu, někdy ovšem nalezení a opravení chyby vyžadovalo dlouhé procházení kódu řádek po řádku.

## <span id="page-37-0"></span>6 Realizace komponent navrhovaného řešení

V této kapitole se zaměříme na modelování těla stroje, tvorbu tavné trysky a navíjecího zařízení.

Při začátku návrhu stroje bylo nutné se zamyslet nad vlastní představou stroje. Jak je již zmíněno v podkapitole [3.3,](#page-21-0) stroj je koncipován jako kompaktní zařízení vytisknuté na 3D tiskárně bez použití kovových konstrukčních prvků. Proto byla představa vcelku snadná a napodobovala styl Igora Tylmana. Další nápady přicházely buď při samotném modelování a navrhování, nebo při dodatečné rešerši v průběhu práce.

## <span id="page-37-1"></span>6.1 Modelování těla stroje

Pro vytištění stroje bylo zapotřebí vytvořit jednotlivé modely částí stroje. Samotné modelování probíhalo v programu OnShape.

Program OnShape je online 3D modelář dostupný pro nekomerční účely zdarma. Jeho výhodou je právě práce v online prostředí, kdy si rozdělanou práci lze dokončit na jakémkoliv zařízení s přístupem na internet. Pracovat tak lze jak na počítači, tak i tabletu nebo mobilním telefonu. Prostředí OnShape je velmi podobné tomu od SolidWorks a v nastavení ovládání pohledu lze nastavit přímo stejné ovládání, jako tomu je u SolidWorks. Stejně jako v něm, lze v OnShape vytvářet sestavy a výkresy. Jednotlivé části stroje byly navrhovány tak, aby šly vytisknout na 3D tiskárně Průša MINI. Tato tiskárna je od běžné tiskárny Průša i3, nebo jiných konkurentů, menší a její tiskový prostor je pouze 180x180x180 mm. Kdyby díly nebyly optimalizované i pro tuto tiskárnu, mohl by stroj přijít o potencionální uživatele. Ti by si jej ani nedokázali na své tiskárně vytisknout, nebo by museli složitě díly půlit a slepovat.

## Tělo stroje

Tělo stroje muselo splnit dva základní požadavky. Muselo poskytnout dostatečný prostor pro umístění trysky a navíjecího zařízení, a jeho útroby musely pojmout veškerou elektroniku. Druhý požadavek byl udělat tělo co nejvíce kompaktní, a to jak kvůli omezenému tiskovému prostoru Průša MINI, ale i vzhledem k potřebnému materiálu a času na jeho vytisknutí.

Základním krokem při tvorbě bylo vytvoření dostatečně velkého obdélníku, který by definoval celkový obrys stroje. Vzhledem k zamýšlenému plánu umístit elektroniku do spodní části stroje byly elektronické komponenty vyskládány vedle sebe a změřeny. Výsledné potřebné rozměry byly 228x129 mm. To je sice velmi kompaktní rozměr, ale pro potřeby stroje je potřebné zaokrouhlit rozměry na 300x150 mm. To z důvodu možného rozšíření stroje o další součástky v budoucnu a také proto, aby elektronika měla dostatek prostoru pro chlazení. Potřebná výška je kolem 40 mm. Stejně z podobných důvodů jako u obrysu byla výška naddimenzována na 80 mm

Síla stěny těla stroje je silná 4 mm. To dovoluje bezproblémové používání šroubů i vrutů k připevnění různých součástí k tělu stroje. Další výhodou je poté i pevnost. Jako nevýhoda tohoto rozhodnutí může být zvýšení nákladů na tisk, ale při celkových rozměrech stroje je přidání pár milimetrů zanedbatelné.

Dalším krokem bylo vytvoření otvorů pro potřebnou elektroniku. Otvor pro zásuvku s vypínačem byl vytvořen na zadní straně stroje. To pomůže vytvořit čistší vzhled stroje při jeho postavení na stůl nebo pracovní desku. Napájecí kabel půjde jednodušeji schovat. Na obou bočních stranách byly vytvořeny otvory pro ventilátory

spolu s otvory pro šroubky, kterými se ventilátory přišroubují k tělu stroje. Umístění displeje a ovládacích prvků je na přední straně v levé části. To kvůli záměru umístit na stejnou stranu stroje i navíjecí zařízení. Stroj tak uživatel bude ovládat v dostatečné vzdálenosti od tavné trysky.

Přední a zadní strana zůstávala po vytvoření otvorů stále volná. Tento volný prostor byl využit pro vytvoření dekorativně funkčního prvku. Tímto prvkem je pole šestiúhelníků. Šestiúhelníky jsou nepsaným poznávacím znamením Průši, jejich použití je tak osobním přiznáním sympatií. Jejich vytvoření také pomohlo stroj "provzdušnit"a ubrat potřebný materiál k tisku, tedy vykompenzovat to, co bylo u šířky těla přidáno. Na přední stranu byl ještě přidán název stroje a podpis.

Zbývalo už jen vyřešit, jak realizovat připevnění elektroniky k tělu. Možností bylo vytvořit rovnou desku a tu přišroubovat ke spodní straně stroje. To by sice bylo možné, nicméně neestetické. Jako vhodné řešení se ukázalo vytvoření drážky do vnitřních prostor stroje, do které by byly jednotlivé části připevněné na destičkách zasunuty. Toto řešení umožňuje částečnou modulaci, kdy by šlo pouze vyměňovat jednotlivé destičky bez rozebrání stroje.

Zbývalo už jen těla rozpůlit, aby splnil požadavek na možnost tisku na menší tiskárně. Po rozpůlení těla byl do vzniklé mezery přidán rybinový spoj.

<span id="page-38-0"></span>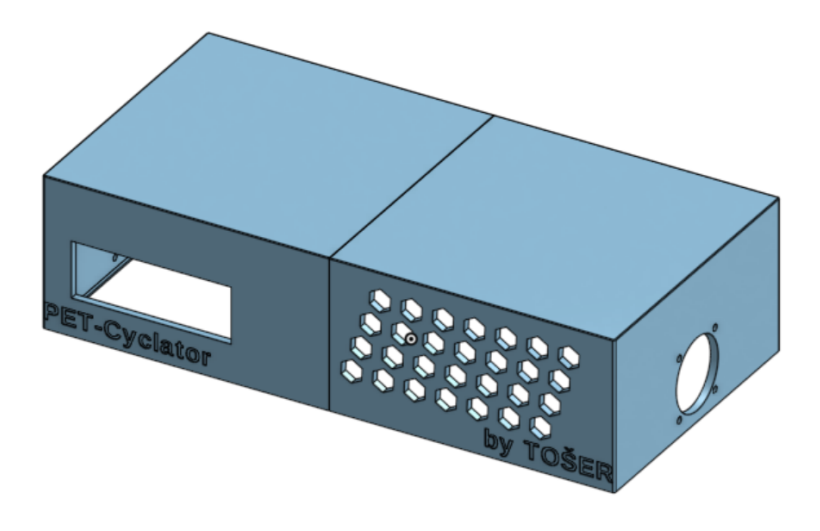

Obrázek 26: Hotový model těla stroje v programu OnShape

#### Držák cívky

Držák cívky slouží k uchycení cívky s proužkem z PET lahve. Samotný držák musí být dostatečně velký, aby uživatel mohl využít jak malé, tak i normálně velké cívky od filamentu. To dokáže usnadnit uživatelům skladování pásků. Nemusí shánět nebo tisknout menší cívky. Samotné modelování začalo navrhnutím skici ramena držáku. Do rámu byla pro úsporu materiálu a odlehčení vytvořena mřížka. V patce držáku jsou tři otvory pro šrouby určené k připevnění držáku ke stroji. Samotný válec určený pro zavěšení cívky je na konci opatřen oblým výstupkem, který zabraňuje cívce spadnout z držáku. Na spodní plochu ramena držáku je vložen podpis.

<span id="page-39-0"></span>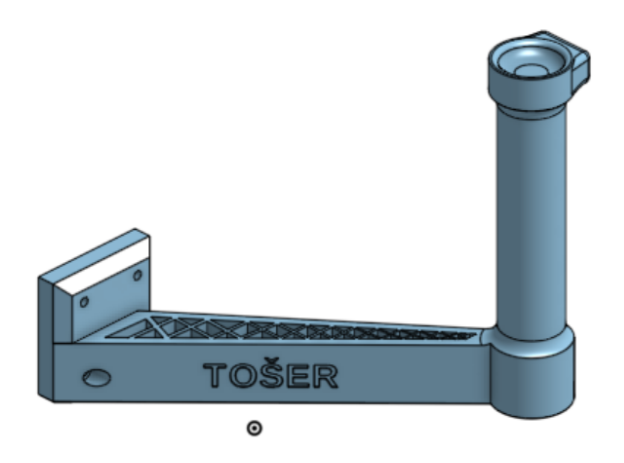

Obrázek 27: Držák cívky v programu OnShape

#### Rukojeť

Tělo stroje spolu s držákem cívky na pravé straně vypadalo v programu OnShape sice dobře, levá strana však byla pustá a vypadala zanedbaně. Jelikož nebylo v plánu instalovat na levou stranu žádnou součást potřebnou pro chod stroje, vznikl nápad prázdné místo zaplnit rukojetí. Ta slouží k estetickému doladění vzhledu stroje a spolu s držákem cívky slouží k pohodlnému přenášení stroje.

Rukojeť je složena ze tří částí. Dvě ramena přišroubovaná k tělu stroje mají na svých koncích čepy. Na ně je pouze nasunuto madlo, které je nimi zajištěno z obou stran. Prvně bylo vytvořeno jedno rameno. To má plochu s otvory pro přišroubování ke stroji ve spodní části. V té horní je pak vysunutý čep. Střed ramena je pro úsporu materiálu odlehčen pomocí několika trojúhelníků. Druhé rameno bylo vytvořeno zrcadlovým překlopením. Madlo je vytvořeno jako dlouhý dutý válec, který přesně pasuje na čepy ramen.

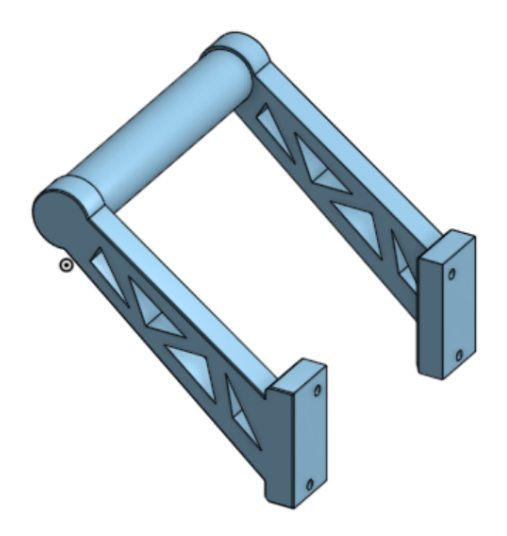

<span id="page-39-1"></span>Obrázek 28: Sestavená rukojeť v programu OnShape

## <span id="page-40-0"></span>6.2 Modelování modulů pro elektroniku

Do vytvořené drážky v těle stroje se elektronika zasouvá připevněná k jednotlivým modulům. Pro každou součástku je určen speciální modul, některé moduly však byly navrženy jako univerzální. Tyto "podstavce"mají vždy stejnou délku, a to 146 mm, díky tomu do drážek krásně zapadají. Výška je také vždy stejná a je dána výškou drážky. Jediný rozměr, který se tedy liší, je šířka. Ta je podmíněna šířkou elektroniky, pro kterou je "podstavec"určen.

#### Modul pro zdroj napětí

Tento modul je určen pro zdroj napětí TLPZ-12-120 (viz [4.2\)](#page-26-2). Do destičky jsou umístěny dva otvory, které slouží k přichycení zdroje šrouby. Pro efektivnější chlazení je v desce vytvořeno několik šestiúhelníkových otvorů. Ty dovolují chlazení i ze spodní části zdroje.

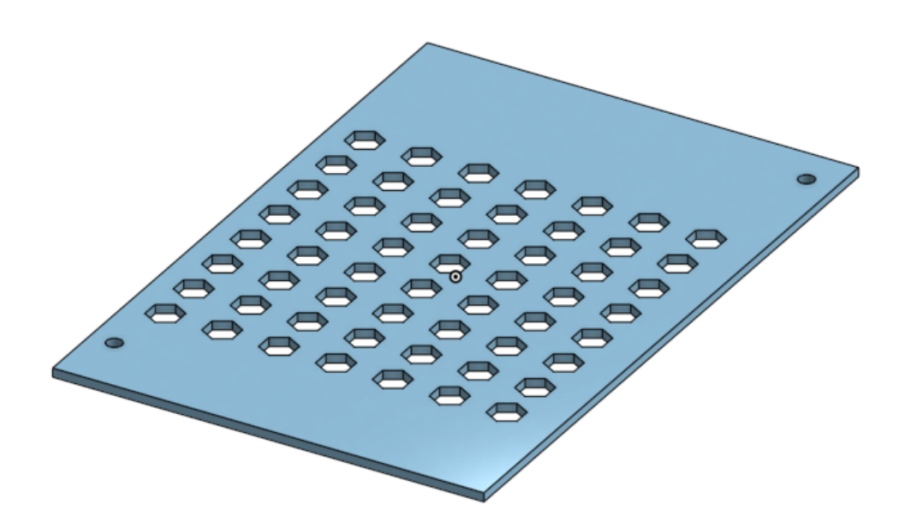

<span id="page-40-1"></span>Obrázek 29: Modul pro zdroj napětí v programu OnShape

## Modul pro Arduino UNO

Arduino Uno se k destičce patřičné šířky šroubuje pomocí čtyř otvorů. Ty musely být s pomocí technického výkresu samotného Arduina pečlivě zaměřeny. Tak bylo zajištěno, že po vytisknutí všechny otvory lícují s otvory na Arduinu samotném. Jelikož Arduino má na délku 92 mm, zbylo na destičce spoustu místa.

Toto místo bylo využito pro umístění další součástky, a to konkrétně převodníku MAX6675. Ten se přichytává k desce pouze pomocí jednoho šroubku. Celá destička tak slouží k uchycení hned dvou součástek. To napomáhá k neplýtvání místa uvnitř stroje.

Arduino ani převodník nepotřebují tolik chladit, velké větrací otvory podobné jako u modulu pro zdroj proto nebyly potřebné. Z důvodu úspory materiálu a estetiky však bylo přidáno několik šestiúhelníkových otvorů .

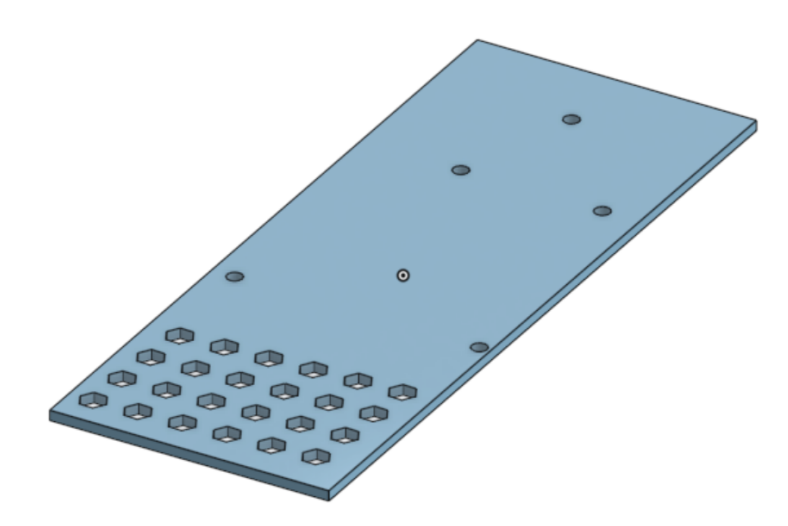

<span id="page-41-0"></span>Obrázek 30: Modul pro Arduino a MAX6675 v programu OnShape

#### Modul pro driver krokového motoru

Další modul je pro driver krokového motoru TB6600. Tento driver má uchycení na boku, což vytvořilo při tvorbě destičky potřebu pořádně rozmyslet finální způsob uchycení. Ostatní součástky se k modulům pouze přiloží a přišroubují, to zde však nebylo možné.

Prvním nápadem bylo umístit driver na výšku. Jeho výška je 56 mm, což by se do těla stroje vešlo. Bohužel na protější straně k otvorům pro uchycení je umístěna svorkovnice. Kabely uchycené k svorkovnici by tak musely být velmi zahnuté. To ale nebyl největší problém. Hlavní problém tohoto řešení je zamezení průtoku vzduchu strojem. Ten je pro chlazení důležitý, a tak se muselo zvolit jiné řešení.

Tím řešením bylo na destičce vymodelovat kolmou stěnu a teprve do ní umístit otvory pro uchycení. Driver je tedy položen na destičce jako ostatní součástky, uchycen je ovšem do kolmé stěny.

Driver samotný má velký hliníkový chladič, ten by však při položení na destičku nemohl dobře odvádět teplo. Proto byly otvory do stěny umístěny tak, aby celý driver držel na stěně a spodní destičky se nedotýkal. Do spodní destičky bylo opět vytvořeno ještě pole šestiúhelníků. Tak je zajištěno lepší chlazení.

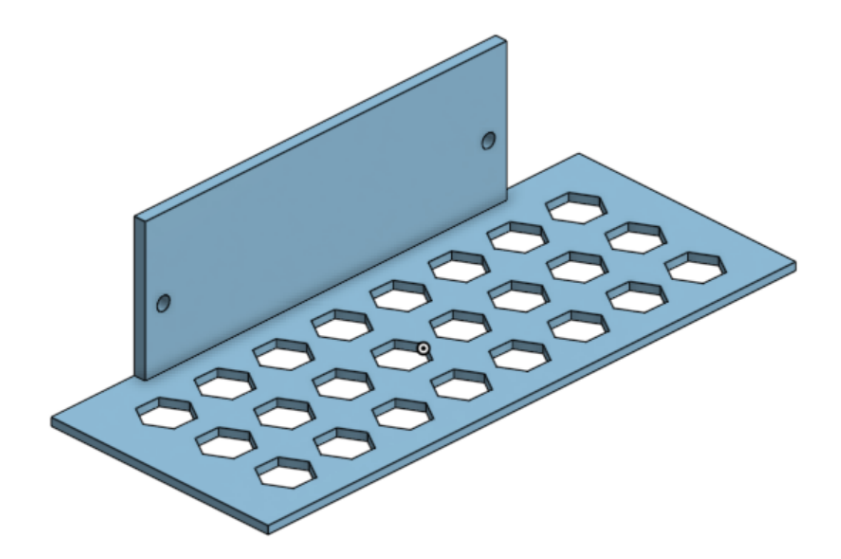

Obrázek 31: Modul pro driver TB6600 v programu OnShape

#### Univerzální modul

Zbývající součástkou je spínač topného tělesa. Ten je s rozměry 34x17 mm velmi malý. Vytvářet proto modul pouze pro něj by nedávalo smysl, a bylo by lepší pokusit se spínač vměstnat například k modulu pro Arduino nebo ho připevnit k modulu pro driver. Jelikož bylo v plánu při zapojování elektronických součástek použít jakousi rozdvojku pro potřeby napájení periferií Arduinem, bylo vytvoření dalšího modulu potřebné.

Vytvořena tak byla čistá destička bez jakýchkoliv otvorů, ke které se potřebné součástky připevní pomocí oboustranné lepicí pásky.

<span id="page-42-0"></span>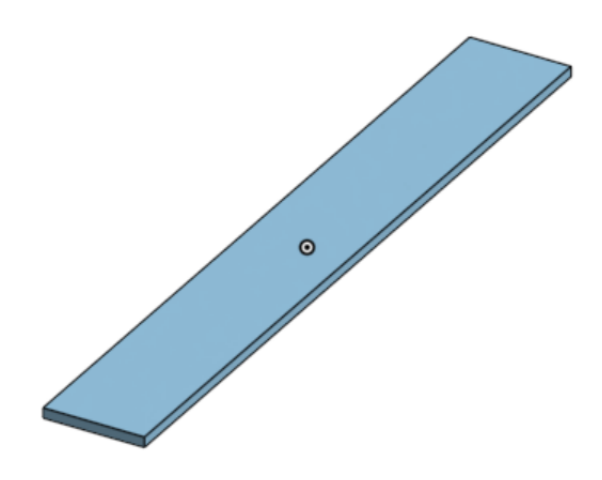

<span id="page-42-1"></span>Obrázek 32: Univerzální modul v programu OnShape

## <span id="page-43-0"></span>6.3 Modelování navíjecího zařízení

Modelování navíjecího zařízení bylo oproti ostatním částem velmi složité. Nejen nalezení správných rozměrů boků navijáku, ale také rozložení výztuh, ozubených kol a správný počet zubů byl náročný.

Před začátkem modelování bylo potřeba rozmyslet, jak správně umístit ozubená kola a vše ostatní tak, aby bylo zařízení po sestavení funkční. Rozměry se odvíjely vždy od boků, a to z důvodu požadavku na tisk na malé tiskárně. Podle boků tak byla modelována cívka i ostatní části.

Inspirací při tvorbě byly navíjecí zařízení z ostatních strojů zmíněných v podkapitole [3.2.](#page-18-0) Velkou inspirací při tvorbě byl také model od Tomáše Ponča [11](#page-43-1) .

#### Boky zařízení

Boky udávají zařízení celkový tvar a jsou do nich přichyceny ostatní díly. Pomocí boků je taky celé zařízení přišroubováno ke stroji. Samotné boky jsou dva a liší se od sebe pouze v prodloužené části u jednoho boku. Ta slouží k uchycení motoru.

Bok byl vytvořen pomocí obdélníku, ve kterém byly vytvořeny otvory pro čtyři šrouby. Dva tyto otvory poté byly doplněny o prohlubeň na vložení ložiska. V boku s prodloužením pro umístění krokového motoru je navíc oválný otvor, kterým prochází hřídel motoru. Další oválné otvory slouží k uchycení motoru a nastavení jeho pozice. Na zamýšlené venkovní straně boků jsou vytvořeny výstupky s otvory pro šrouby, sloužící k uchycení zařízení ke stroji. Obdélník byl následně upraven do výsledné podoby.

<span id="page-43-2"></span>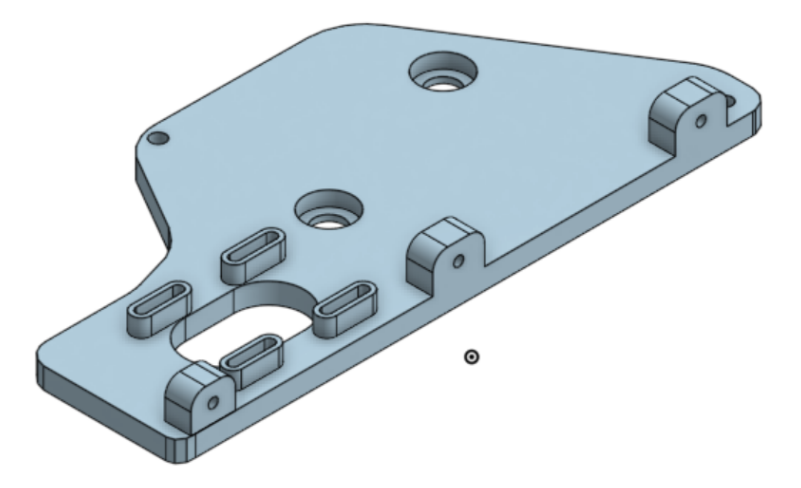

Obrázek 33: Bok navíjecího zařízení v programu OnShape

<span id="page-43-1"></span><sup>11</sup>Model navíjecího zařízení dostupný na [https://www.printables.com/cs/model/](https://www.printables.com/cs/model/694242-pet-filament-machine-pully) [694242-pet-filament-machine-pully](https://www.printables.com/cs/model/694242-pet-filament-machine-pully)

#### Střed navíjecí cívky

Navíjecí cívka se skládá ze tří částí spojenými k sobě pomocí šroubů. Hlavní částí je samotný střed cívky. Na ten se při přeměně navíjí samotný filament. Střed byl vytvořen jako válec s otvory pro šrouby. Přebytečný materiál byl následně odstraněn z důvodu úspory materiálu.

<span id="page-44-0"></span>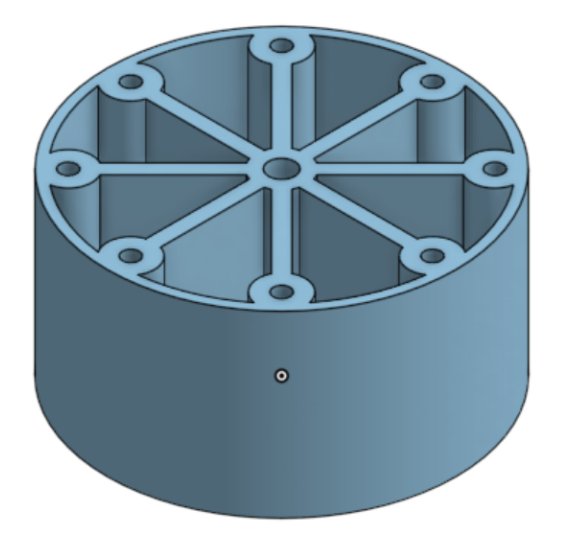

Obrázek 34: Střed cívky v programu OnShape

#### Kraje navíjecí cívky

Kraje slouží jak k vymezení prostoru na středu cívky, tak díky ozubení zajišťují otáčení cívky. Vytvoření bylo celkem jednoduché. Na okrajích jsou umístěny zuby. Jejich počet je 55. Dále jsou v krajích vytvořeny otvory odpovídající těm ve středu cívky. Samotné díly se od sebe liší pouze v zapuštěních u otvorů. Jeden díl má kruhové zapuštění pro hlavu šroubu. Druhý má zapuštění ve tvaru šestiúhelníku pro vložení matky. V každém okraji je poté ještě jeden otvor, ten slouží k provlečení filamentu a jeho zajištění na cívce.

<span id="page-44-1"></span>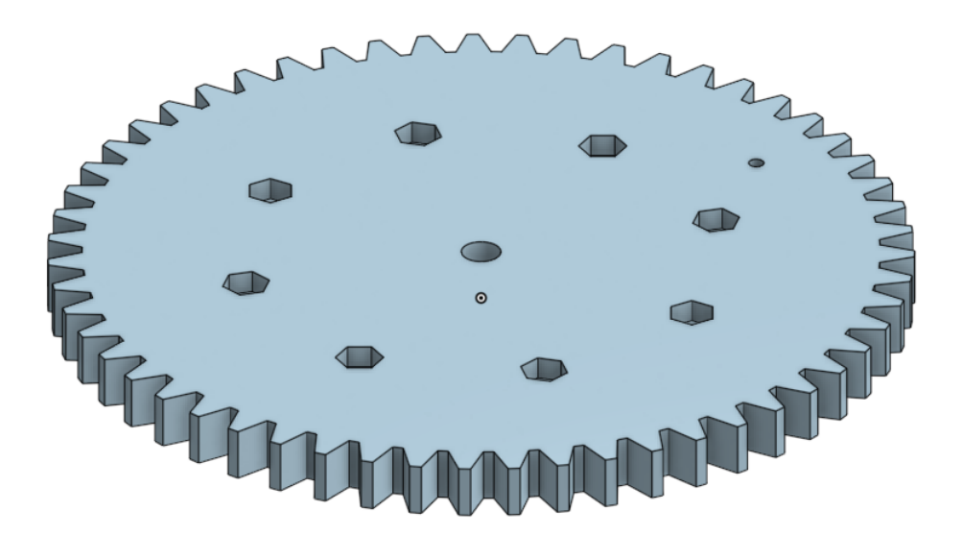

Obrázek 35: Kraj cívky v programu OnShape

#### Střední díl

Střední díl přenáší otáčení motoru na kraje cívky. Je tak nezbytnou částí k fungování celého navíjecího zařízení. Samotný díl se skládá ze dvou částí, které jsou vytisknuté dohromady a tvoří jeden díl.

První částí je větší ozubené kolo. To se přímo dotýká zubů na hřídeli motoru. Ozubené kolo má 40 zubů. Aby bylo možné přes ozubené kolo dotáhnout šroub držící motor, byl do něj vytvořen otvor. Ke kolu je ve středu přidána dlouhá ozubená hřídel, která dosedá do zubů na krajích cívky. Ta má 8 zubů. Středem celého dílu vede otvor pro šroub.

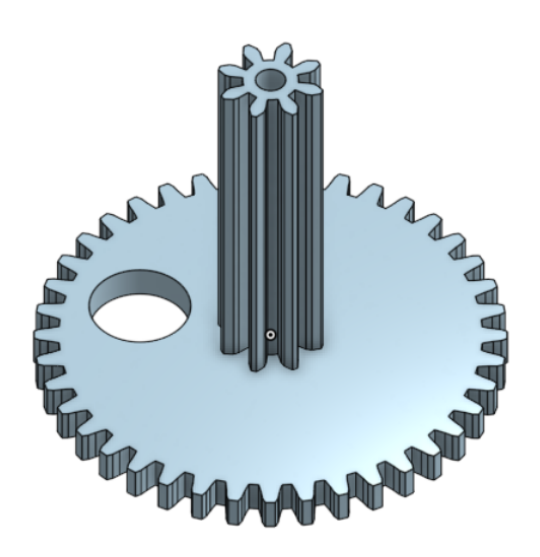

<span id="page-45-0"></span>Obrázek 36: Ozubená hřídel v programu OnShape

#### Hřídel motoru

Na hřídel motoru byla vytvořena ozubená hřídel. Ta roztáčí přes střední díl cívku. Hřídel jde k motoru přichytit pomocí šroubku, který je dotahován díky vložené matce. Otvor ve středu hřídele je ve tvaru hřídele krokového motoru. Samotná ozubená hřídel má 8 zubů.

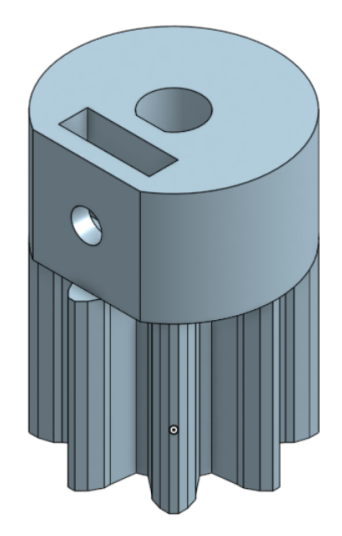

Obrázek 37: Hřídel motoru v programu OnShape

#### Vymezovače

Při sestavení pohyblivé části zařízení k sobě vznikl problém se zajištěním správné polohy ozubených kol vůči sobě. Tento problém byl vyřešen pomocí vymezovačů různé délky, které určují přesné uložení pohyblivých částí na šroubech. Zbylé dva šrouby byly z estetického hlediska také vloženy do vymezovačů.

U středního dílu však velké ozubené kolo zasahovalo do vymezovače ukrývajícího horní spojovací šroub. Proto bylo ve vymezovači vytvořeno vykrojení, které umožňuje ozubenému kolu volné otáčení se. Aby se ušetřil jeden díl, je stejný vykrojený vymezovač použit i v zadní části stroje, kde není vykrojení potřebné.

<span id="page-46-1"></span><span id="page-46-0"></span>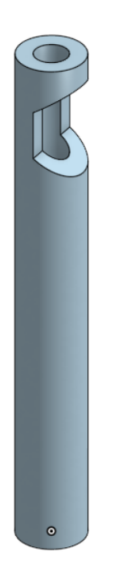

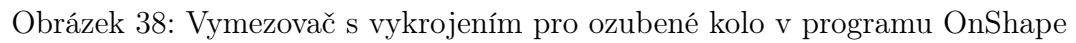

## <span id="page-47-0"></span>6.4 Tavná tryska

Tavnou trysku uchycenou v topném bloku je potřeba připevnit ke stroji. To lze provést mnoha způsoby. Při rešerši (podkapitola [3.2\)](#page-18-0) byly zjištěny dvě varianty možného uchycení. První variantou je připevnění celého topného bloku s tryskou pomocí přivařených tyčí do plastového nebo kovového rámu. Druhým řešením je připevnit topný blok s tryskou na kovový profil a ten připevnit k tělu stroje.

Obě řešení jsou zajímavá, to druhé je ale na výrobu levnější a málo pracné. Jako kovový profil byl zvolen úhelník z pozinkované oceli. Blok je k úhelníku přichycen pomocí samotné tavné trysky. Ta se jednoduše přes úhelník zašroubovala do topného bloku a ten tak drží u úhelníku. Ten se poté pouze přišroubuje k tělu stroje.

<span id="page-47-1"></span>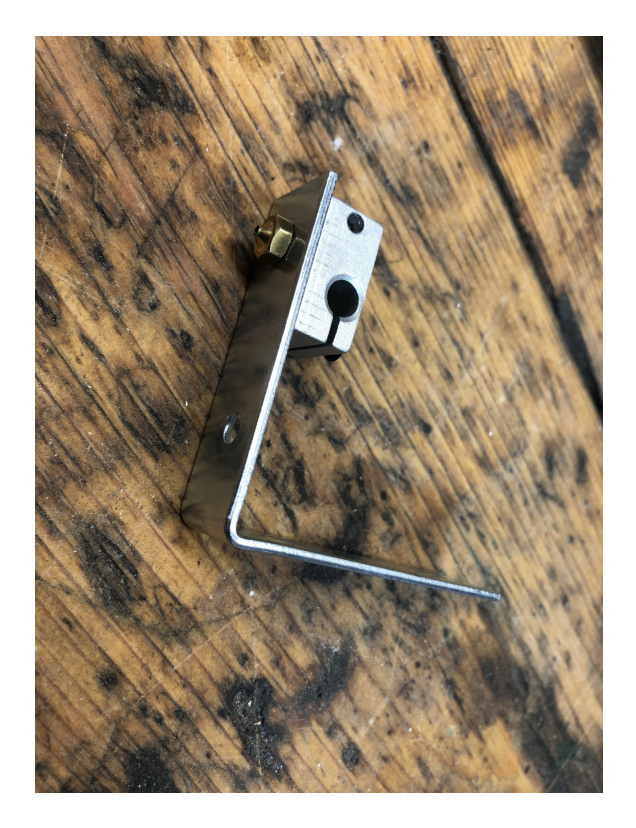

Obrázek 39: Tavná tryska přišroubovaná přes úhelník k topnému bloku

## <span id="page-48-0"></span>7 Sestavení stroje a testování

Před sestavením samotného stroje bylo nutné vše důkladně otestovat a vyřešit případné problémy. Otestovány musely být jednotlivé komponenty, součásti a převážně kód, který umožňuje chod celého stroje.

Tato kapitola také popisuje jednotlivé kroky, které bylo nutné při sestavování učinit, ať už nákup samotných komponent, nebo také řešení zjištěných problémů.

## <span id="page-48-1"></span>7.1 Prvotní testy řezání PET lahve

Jako první test bylo zvoleno samotné nařezání PET lahví na pásky. Bez těchto pásků nemůže stroj nikdy vytvořit filament. První pokusy spočívaly v samotné přípravě PET lahví k nařezání.

#### Příprava PET lahví

Před přeměnou PET lahví na filament je potřeba je zbavit etikety a zbytků lepidla, v případě sladkých limonád i vymýt vnitřek lahví. PET lahve mají z výroby různé tvary. Ty obsahují například různé záhyby, vzory a loga, která by ztěžovala, někdy i znemožňovala, nařezání PET lahve na pásky. Tento problém lze vyřešit vyrovnáním povrchu lahve za pomoci tepla. Jako zdroj tepla byla zvolena horkovzdušná pistole. Její výkon zajišťuje pohodlné a rychlé vyhlazení lahve. Na internetu lze najít i videa, kde autoři vyrovnávají lahve nad svíčkou.

<span id="page-48-2"></span>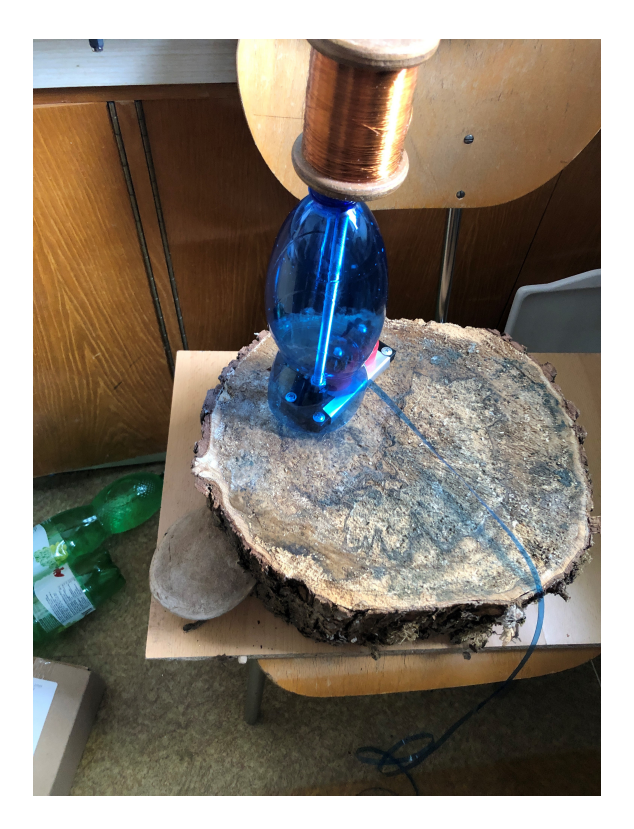

Obrázek 40: První pokusy řezání PET lahve bez jejího vyhlazení

Při vyhlazování se objevil první problém. Lahev se sice teplem deformovala, nedocházelo ale k žádanému vyrovnání nerovností, spíše ke smrštění. To je nežádoucí, po smrštění jsou stěny znatelně tvrdší. Tento problém vyřešilo přidání malého množství vody do lahve. Voda se při zahřívání vypařuje a zvyšuje tlak. Ten napomáhá k rovnoměrnému vyhlazení. S vodou uvnitř lahve se však vyhlazování výrazně prodloužilo.

Řešení bylo snadné. Do víčka PET lahve byl vložen bezdušový ventilek používaný například u kol osobních automobilů. Přes něj byla lahev pomocí ruční hustilky natlakována. Po natlakování se lahev krásně rovnoměrně nad horkovzdušnou pistolí vyhladila a nebyla smrštěná, spíše se stěna lahve trochu zúžila.

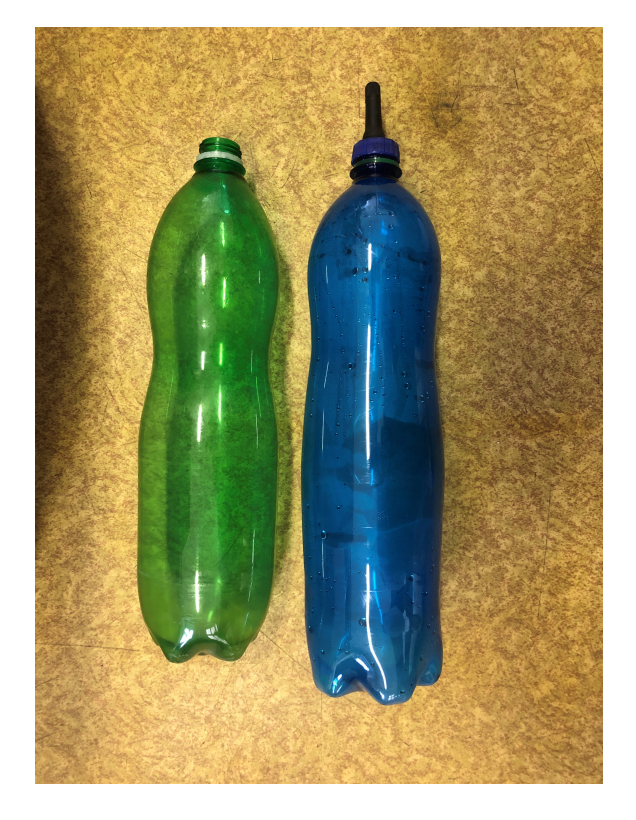

Obrázek 41: PET lahve po vyhlazení

<span id="page-49-1"></span>Po těchto úpravách již bylo řezání pohodlné a výsledný proužek/pásek byl po celé délce stejný.

#### Sířka proužku

Vzhledem k použití řezáku s možností nastavení šířky proužku, bylo zapotřebí vyzkoušet různé šířky a jejich vliv na vyrobený filament. Nařezán tak byly proužky o šířce 7, 8, 9 a 10 mm. Tyto šířky se nejvíce používají u ostatních strojů dostupných na trhu.

## <span id="page-49-0"></span>7.2 Testovací verze stroje

Pro testovací účely a odladění jednotlivých komponentů byl nejprve postaven testovací stroj. Ten byl pro co nejlepší přístup ke komponentům a elektronice vytvořen pouze jako dřevěná deska. Na tuto desku byly jednotlivé komponenty a součástky přišroubovány.

#### Problémy se zapojením

První problém se objevil ihned při zapojování. Stroj má dost součástek a zapojení každé z nich je nejen proces zdlouhavý, ale také náročný. Při prvním dokončeném zapojení a připojení k síti se pouze rozsvítil zdroj. Chybné zapojení jednoho vodiče vedlo k celkové nefunkčnosti stroje.

Podobné chyby se objevovaly posléze i při zapojování součástek k Arduinu. Dokonce se zjistily i chyby v kódu , kdy například jeden pin měl obsluhovat dvě součástky. Po řadě úprav se podařilo stroj zapojit a zprovoznit.

#### Problém s napájením

Po úspěšném zapojení stroje se začaly provádět první pokusy s přeměnou PET pásků na filament. Nejdříve byl ale stroj testován naprázdno. Toto testování spočívalo v ladění PID regulace a nastavení správného mikrokrokování. Při těchto pokusech se bohužel objevil velký problém.

Při delší době chodu se Arduino proměnilo v doutnající destičku a po odvanutí dýmu přestaly fungovat veškeré součástky jím napájené. S teorií, že se jedná o klon Arduina z Číny a nemusí být kdovíjak kvalitní, bylo Arduino vyměněno za náhradní a pokračovalo se v testování. V průběhu testů se ale stejný problém objevil znovu. Bylo tedy zapotřebí problém lokalizovat a vyřešit.

První kroky vedly k zapojení. Po prozkoumání každého drátku ale nebylo nic nalezeno. Dále se pozornost upřela na komponenty připojené k Arduinu. U nich však, po připojení a otestování s jiným Arduinem, také nebyla zjištěna žádná vada a všechny byly plně funkční. Dalším krokem byla kontrola samotného zdroje a jeho měření. Měření pouze potvrdilo, že zdroj je správně nastaven na 12 V. Poslední krok tedy vedl k samotnému Arduinu.

Samotné Arduino má rozsah vstupního napětí 6 - 12 V. Při procházení různých diskuzních fór byl nalezen podobný problém, kdy uživatelům Arduino přestalo fungovat při dlouhodobém chodu na 12 V. Problém byl v jejich případě vždy vyřešen snížením napětí na cca 11,5 V. Po snížení vstupního napětí se opravdu problém neobjevoval a stroj byl již funkční a připravený na první pokusy.

<span id="page-50-0"></span>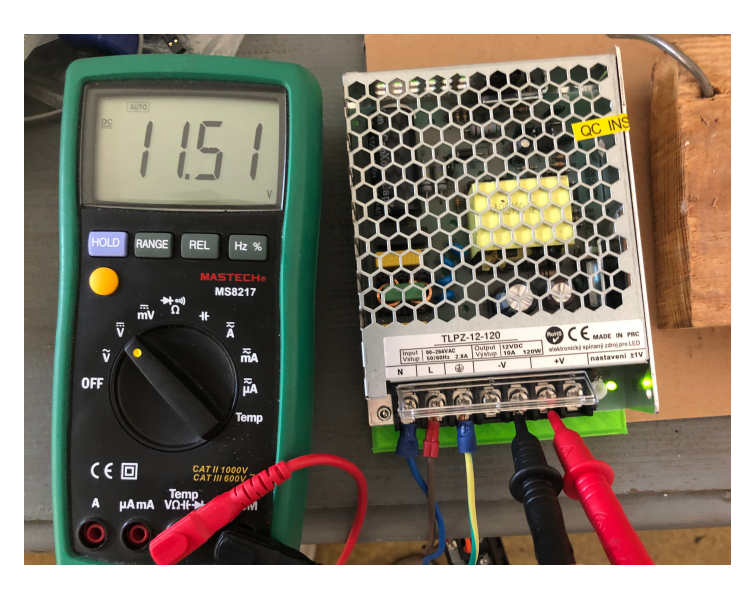

Obrázek 42: Nastavení napětí na zdroji

Po vyřešení tohoto problému se pokračovalo v ladění PID regulace, její hodnoty bylo potřeba podle potřeby měnit. Toto měnění zprvu probíhalo metodou pokusomyl, později, po nalezení přibližné, docela dobře fungující hodnoty, byla jednotlivá čísla měněna s citem. Po spoustě pokusů se podařilo teplotu ustálit a PID regulace fungovala.

Posledním testováním bylo mikrokrokování motoru. Jeho nastavování je prováděno přímo na driveru TB6600 pomocí malých páček. Díky nim bylo nastavení pohodlné a rychlé. To převážně z důvodu přehledné tabulky s vypsanými pozicemi páček pro jednotlivé nastavení. Mikrokrokování tak bylo také nastaveno a mohlo se započít s prvními testy.

#### První testy a nastavení teploty

Po vyřešení problémů s chodem stroje započalo testování samotné přeměny pásku na filament. Bylo důležité správně nastavit teplotu, aby se pásek dobře v trysce formoval.

Testovací pásek byl zaveden do trysky. Zavedení pásku vždy vyžaduje, aby byla tryska čistá a plně průchozí. Dále také musí být pásek zastřihnut do dlouhé špičky tak, aby při jeho vložení do trysky jí celou prošel. Poté je možné pásek povytáhnout například kleštěmi. Po vložení byl stroj zapnut s nastavenou teplotou a po dosažení teploty byl pásek pomocí kleští protahován tryskou. Podle množství síly potřebné při protahování pásku byla odhadnuta teplota, při které se pásek stíhá dobře formovat a jeho táhnutí tryskou je snadné.

Jako vhodná se ukázala teplota 200 ◦C. Ukázalo se, že tato teplota není shodná u všech druhů PET lahví. Například modré PET lahve od Magnesie s touto hodnotou šlo pohodlně protahovat, červené PET lahve od stejného výrobce potřebují teplotu vyšší cca 225 ◦C. Podobně jsou na tom i zelené PET lahve od značky Korunní. Naopak nižší hodnota 200 ◦C postačuje pro protahování průhledných PET lahví například od směsi do ostřikovačů automobilů.

Před samotnou přeměnou je tedy důležité otestovat konkrétní typ PET lahve. Zajímavé také bylo zjištění, že velmi těžké, skoro až nemožné, je takto formovat PET lahve z recyklátu označené jako rPET.

<span id="page-51-0"></span>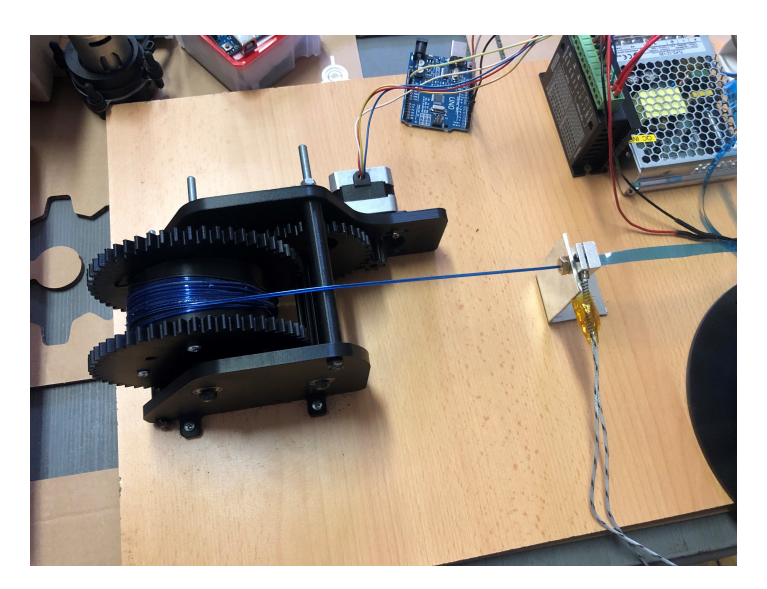

Obrázek 43: Prvotní testy na testovací verzi stroje

#### Testování vhodné šířky pásku

Poté, co byl stroj již plně funkční, tedy fungovala regulace, motor a teplota byla správně nastavena, započalo testování různých šířek pásku. Posuzování, která šířka je nejlepší, probíhalo na základě vizuální kontroly filamentu jak na povrchu tak na řezu.

Pásek o šířce 7 mm byl hned po prvním testování vyhodnocen jako nevhodný. Jeho šířka nestačila pro celistvé zakulacení a výsledný filament měl podobu jakéhosi žlabu. Šířka 10 mm již tento problém neměla a filament byl krásně kulatý bez mezer a rozšklebů. Na řezu bylo ovšem patrné, že páska má při formování v trysce málo prostoru. Některé části filamentu tak byly velmi slabé, zřejmě z důvodu ucpáním trysky množstvím materiálu. Jiné části byly naopak velmi tvrdé a skoro stejně celistvé jako normální filament koupený v obchodě. Tyto rozdíly v kvalitě by velmi ztěžovaly tisk, proto byla šířka 10 mm také určena jako nevhodná.

Zbylé dvě šířky, tedy 8 a 9 mm, si byly velmi podobné. Obě se krásně v trysce formovaly a vytvářely celistvý filament. Nakonec však pomyslný souboj vyhrála šířka 9 mm. Ta zajišťuje celistvý filament a při tisku v něm bude trochu více materiálu, což usnadní nastavení. U 8 mm pásku se také velmi zřídka objevovalo neúplné uzavření pásku do podoby filamentu, což je nežádoucí.

<span id="page-52-0"></span>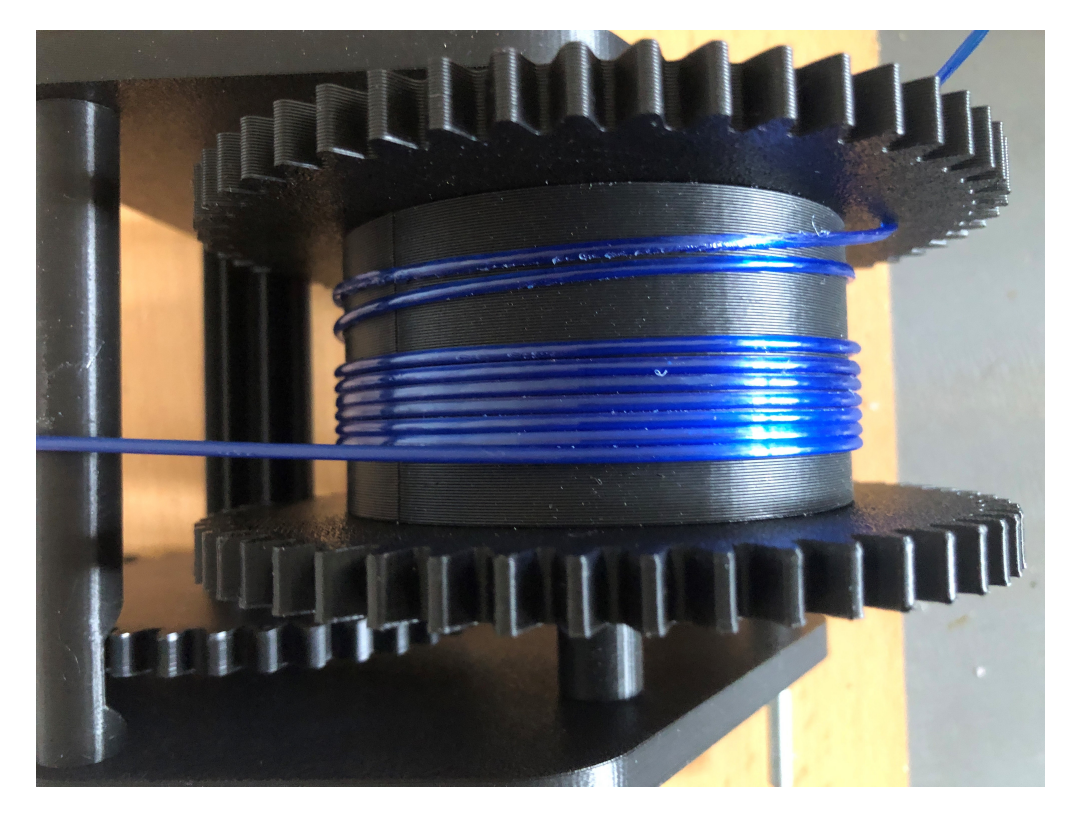

Obrázek 44: Filament z 9 mm širokého pásku

## <span id="page-53-0"></span>7.3 Úprava trysky

Sestavený testovací stroj již vyráběl filament. Při delším provozu se celý úhelník, na kterém je připevněna tryska, velmi zahříval. Vysoké teploty by mohly poškodit nebo dokonce úplně deformovat tělo stroje. Proto padlo rozhodnutí horní desku stroje neponechávat pouze plastovou, ale umístit na ni nějaký termoizolační prvek. Ten by zamezil teplu dostat se k plastu a deformovat ho. Jako vzhledově i cenově vhodné řešení bylo vybráno překrytí celé horní části stroje 3 mm překližkovou deskou. Ta slouží nejen jako izolace, ale i jako designový a zpevňující prvek.

Další úpravou prošla samotná tryska. Jelikož použitá tryska byla krátká a zasahovala jen do půlky topného bloku, nedocházelo k dostatečnému prohřátí a spojení PET pásku. Náhradou mohla být tryska typu volcano, která je oproti běžné trysce delší a sahala by tak skrz celý topný blok. Tyto trysky jsou ale drahé a tak vznikl nápad použít místo ní obyčejný mosazný šroub. Ten byl vyvrtán pomocí vrtáku 1,75 mm podobně jako tryska. Pro zavádění a hlavně lepší prohřátí pásku byl skoro po celé délce rozšířen vrtákem o průměru 3 mm. Na konci byl poté ještě zkosen, aby měl pásek lepší náběh.

Takto upravený šroub vychází na cca 8 korun, a tak je podstatně levnější než tryska. Navíc se po testování ukázalo, že pásek se v upraveném šroubu formuje lépe.

<span id="page-53-1"></span>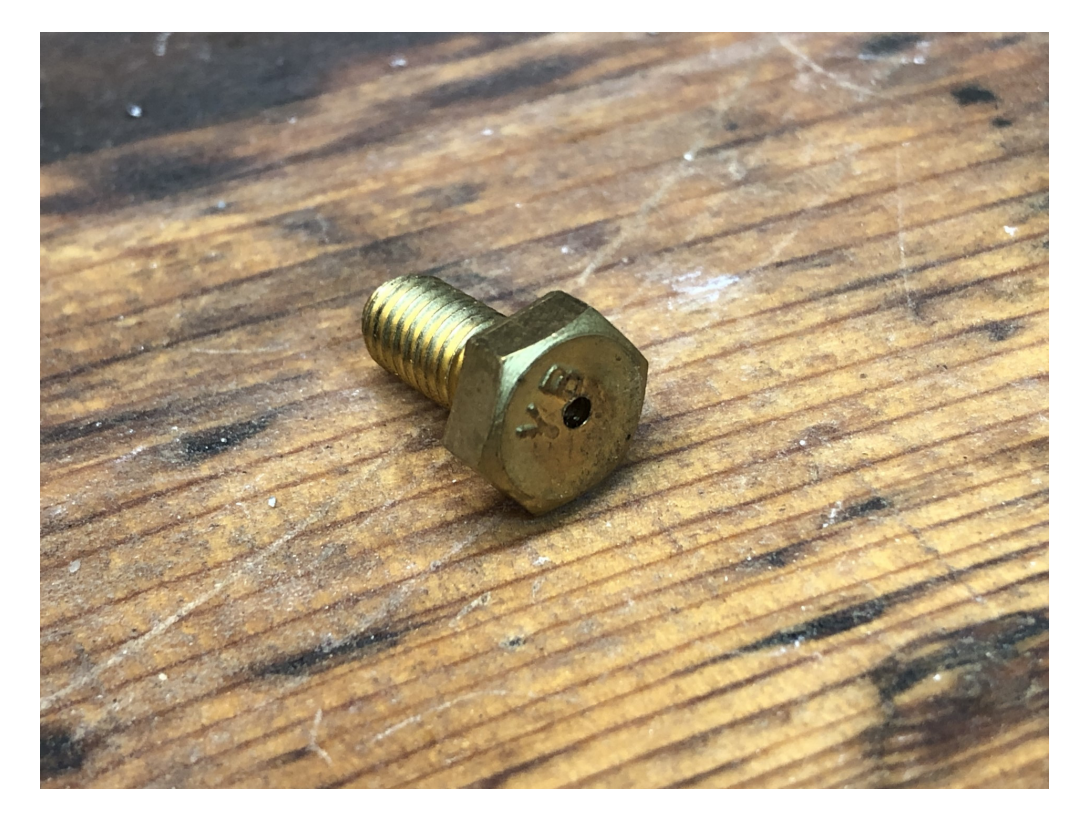

Obrázek 45: Upravený mosazný šroub

## <span id="page-54-0"></span>7.4 Sestavení stroje

Po testování na testovací verzi stroje přišel čas na sestavení finální verze. Vymodelované díly (z kapitoly [6\)](#page-37-0) byly vytisknuty na 3D tiskárnách od Průši, konkrétně na modelech MINI+, i3 MK3S+, i3 MK2.5S a i3 MK2S.

Pro tisk těla stoje byl zvolen materiál PET z recyklátu od české firmy EKO MB<sup>[12](#page-54-1)</sup>. Ten byl zvolen z důvodu vyzkoušení si tisku z recyklátu a také z důvodu zmíněném v motivaci. Spojovací části těla byly vytisknuty z již přeměněné lahve Magnesia. Rukojeť, držák cívky a celé navíjecí zařízení je vytisknuto z černého PLA od české firmy Plasty Mladeč. Moduly pro elektroniku jsou poté z důvodu potřebné pružnosti vytisknuty z materiálu PET-G od nizozemské firmy Gembird. Po vytisknutí byly díly zbaveny podpěr (pokud je měly) a očištěny.

#### Montáž dílů

Samotná montáž dílů byla velice jednoduchá. Díky sestavení v programu OnShape byly případné nesrovnalosti s velikostí vyřešeny již před tiskem, a tak šlo v podstatě pouze o spojení dílů k sobě. Nejvíce časově náročnou částí bylo lepení těla stroje k dřevěné desce, kdy se muselo čekat na vytvrzení lepidla. V průběhu montáže byly pečlivě zaznamenávány počty potřebných šroubů, vrutů a matek, aby při sestavování výsledné ceny a samotného návodu mohl být použit jejich přesný počet.

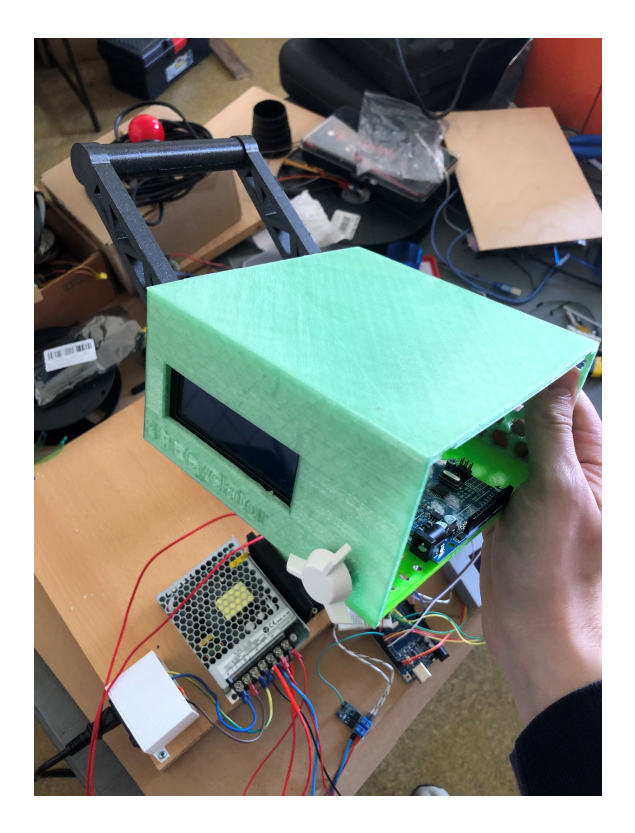

Obrázek 46: Rozpracovaná část stroje

<span id="page-54-2"></span>Po kompletaci těla, připevnění dřevěné desky, navíjecího zařízení, trysky a všech zbylých částí přímo k tělu, zbývalo jen zapojit elektroniku a vložit ji do stroje. To

<span id="page-54-1"></span><sup>12</sup>Filament PET - Zelená dostupný na: [https://www.ekomb.cz/produkt/](https://www.ekomb.cz/produkt/recyklovany-filament-z-pet-zelena/) [recyklovany-filament-z-pet-zelena/](https://www.ekomb.cz/produkt/recyklovany-filament-z-pet-zelena/)

opět, podobně jako u testovací verze, trvalo delší dobu a bylo nutné celé zapojení pečlivě zkontrolovat před vložením do stroje. Pro jistotu byla elektronika zapojena a vyzkoušena se vším všudy, tento test proběhl úspěšně a elektronika mohla být vložena do těla stroje.

Složený stroj funguje dobře, díky ventilátorům a displeji uživatel vždy ví, že je stroj v provozu. Nestane se tak nechtěný dotyk o rozpálenou trysku. Ventilátory dobře chladí elektroniku v těle stroje. Celkově je stroj velmi kompaktní.

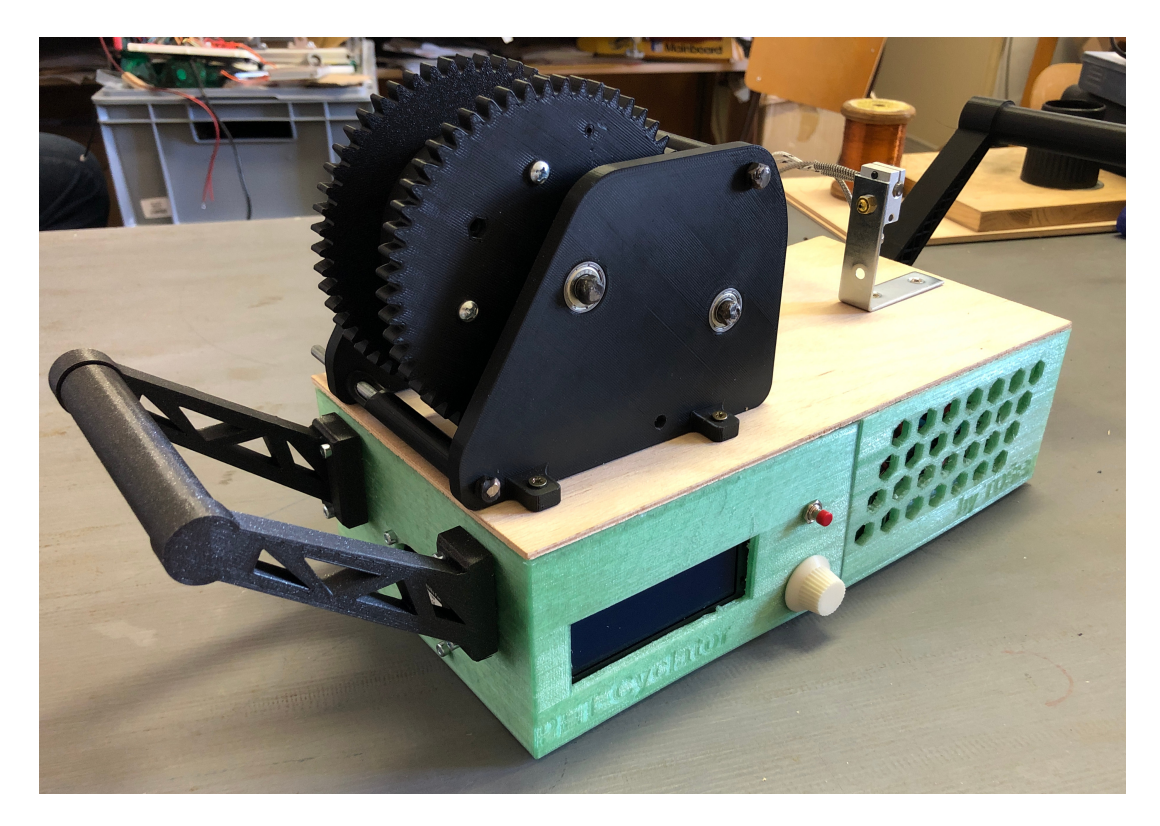

Obrázek 47: Hotový složený stroj

## <span id="page-55-2"></span><span id="page-55-0"></span>7.5 Tisk pomocí vytvořeného filamentu

Po sestavení stroje dál probíhalo jeho testování. Byl vytvořen dostatek filamentu pro potřebné testování tisku. Testování probíhalo převážně na tiskárně Průša i3 MK2.5S. První pokusy vycházely z běžného nastavení pro PET filamenty dostupné v sliceru PrusaSlicer. Díky němu byla vychytána teplota potřebná pro tisk. Jako dostatečná teplota pro tisk se ukázalo rozmezí od 260 do 265 ◦C. Pro podložku dostačuje teplota  $80 °C$ .

Nalezení vhodné teploty však neřeší vše. K tisku z filamentu potřebuje slicer také údaje o hustotě materiálu. Její výpočet ve svém videu na YouTube popisuje český výzkumný badatel Michal Seidl<sup>[13](#page-55-1)</sup>. Pomocí jeho výpočtu byla vypočítána hustota  $1,128 \, g/cm^3$ .

<span id="page-55-1"></span> $13$ Video Michala Seidla dostupné na: https://www.youtube.com/watch?v=g7h5TF19xR4

Po změnění hustoty již tisk vypadal lépe, stále ale nebyl perfektní. Výtisky již sice byly obstojné při tisknutí válců v režimu váza, při tisku větších ploch však byla zřetelná nedostatečná extruze. Ta je zapříčiněna tím, že je filament dutý. Páska se sice formuje pomocí trysky do podoby filamentu, je však pouze zaobalena a její střed zůstává dutý. Násobič extruze byl proto nastaven na hodnotu 1,3 a poté již výtisky vypadaly dokonale.

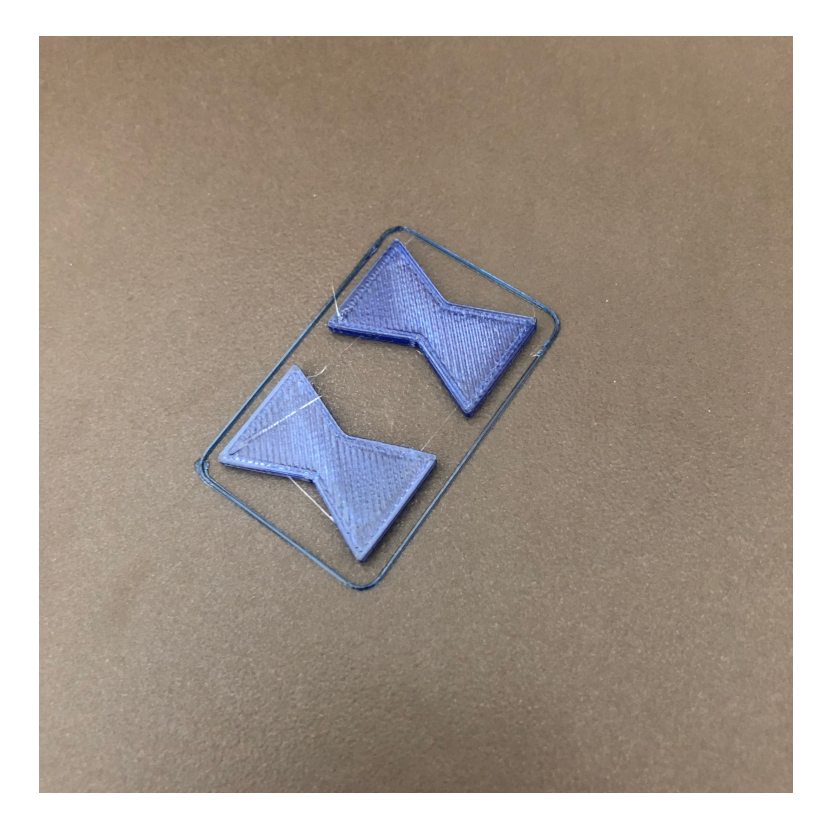

Obrázek 48: Ukázka výtisku z vytvořeného filamentu

## <span id="page-56-1"></span><span id="page-56-0"></span>7.6 Cena stroje

Po všech testech a zjištění, že stroj je plně funkční, lze spočítat výslednou cenu stroje. Při počítání musí být brán v potaz každý šroubek, lepidlo nebo cena tisku. Dalším faktorem, který se výrazně promítne do celkové ceny, je místo, odkud materiál a součástky kupujeme. Některé věci, převážně elektroniku, lze pořídit na čínských online tržištích výrazně levněji, než v Česku. Je zde ovšem riziko pořízení nekvalitního dílu. Při výpočtu byly zohledněny pouze ceny dostupné na českém trhu. Výsledná cena je sice vyšší, než by tomu bylo při použití cen čínských velkoobchodů, na druhou stranu uživatel ví, kolik by ho stála dražší varianta při nákupu pouze v Česku.

Do ceny byly započítány potřebné součástky, cena materiálu potřebného k tisku a spojovací materiál. Do nákladů nebyla a započítána práce.

Po sečtení všech částek vyšla výsledná cena na zaokrouhlených 1 900 korun. Tato částka je jedna z nižších při srovnání se stroji uvedenými v podkapitole [3.2.](#page-18-0) Podařilo se tedy stroj vyrobit opravdu levně.

# <span id="page-57-0"></span>8 Vytvoření návodu a umístění na Printables

Po sestavení stroje a důkladném testování vytvořeného filamentu mohl být sestaven návod na výrobu stroje. Návod by měl být účelný a znát svoji cílovou skupinu. Po vytvoření návodu je také důležité vybrat vhodnou platformu pro jeho publikování.

## <span id="page-57-1"></span>8.1 Printables.com

Printables je komunitní web pro uživatele 3D tiskáren. Hlavním účelem je sdílení a stahování uživatelských modelů. Dalšími funkcemi je například možnost prodávat modely, vytvářet komunity a komunikovat s ostatními tvůrci.

Na Printables lze modely vyhledávat pomocí kategorií, filtrů i klíčových slov. Jednotlivé modely mohou uživatelé hodnotit, komentovat a přidávat fotky svých výtisků. Uživatelé denně přidávají stovky modelů, a i proto je zde obrovská základna aktivních uživatelů se společným zájmem, 3D tiskem.

Díky tomu bude návod na sestavení stroje distribuován přímo k cílové skupině. Web navíc poskytuje analytická data jednotlivých modelů a je tak možné sledovat zájem o stroj.

## <span id="page-57-2"></span>8.2 Vytvoření návodu

Cílovou skupinou stroje jsou nadšenci do 3D tisku a různí kutilové. Proto je návod přizpůsoben této skupině osob. To zahrnuje použití co nejvíce ilustrací. Samotný postup a obsah návodu je pro cílovou skupinu méně podstatný, ráda si totiž veškeré věci upravuje již při stavbě a jednotlivé kroky ráda přeskakuje. I přesto je návod strukturovaný po krocích tak, aby i ostatní uživatelé, bez potřeby vlastních úprav a znalostí tématu, zvládli stroj sestavit.

Návod je vytvořen stylem krok po kroku. Jednotlivé kroky na sebe navazují a provádí uživatele celým procesem sestavení stroje.

## Vytváření ilustrací

Kvalitní a relevantní ilustrace mohou výrazně zlepšit uživatelský zážitek a snížit možnost nedorozumění. Při vytváření návodu bylo důležité pečlivě vybírat grafické prvky tak, aby efektivně doplnily textový obsah a byly srozumitelné pro cílovou skupinu.

V návodu jsou tak použity dva typy ilustrací. U sestavování jednotlivých dílů jsou použity modely z programu OnShape, které vizuálně popisují jednotlivé kroky. U elektronické části byly použity obrázky vytvořené ve vektorovém editoru Inkscape. Ty pomáhají správně zapojit elektroniku.

<span id="page-58-0"></span>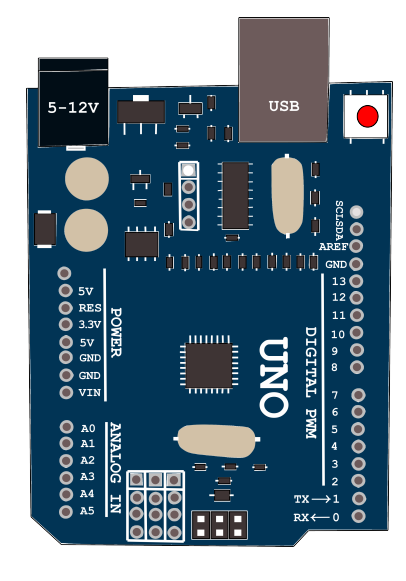

Obrázek 49: Obrázek Arduino Uno vytvořený v programu Inkscape

#### Úvod návodu

V úvodu návodu je vypsán seznam veškerých potřebných dílů, součástek a spotřebního materiálu. Dále jsou zde vypsány potřebné nástroje k sestavení a text o ceně, instrukce k tisku a pár rad před stavbou.

#### Jednotlivé kroky

U jednotlivých kroků je vždy uveden seznam použitých dílů v kroku. To zahrnuje většinou název dílu, použité šrouby a jejich počet, nebo jednotlivé elektronické součástky.

Poté je uveden popis kroku. V něm se uživatel dozví, co ho v daném kroku čeká a jak má postupovat. Pokud je to potřebné, jsou uvedeny i bezpečnostní upozornění nebo rady. Ty dokáží usnadnit práci a vyhnout se nechtěným chybám.

Ve většině případů je pod popisem umístěna ilustrace nebo obrázek, který napomáhá pochopit krok a postup v něm.

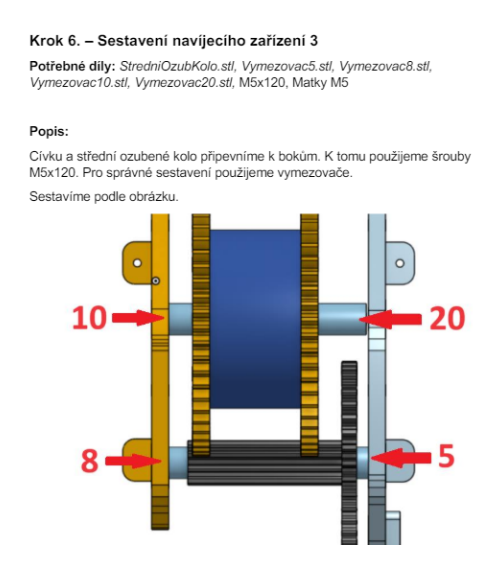

<span id="page-58-1"></span>Obrázek 50: Ukázka z návodu

Po sestavení těla stroje je v návodu popsán postup nahrání kódu do Arduina. Pro lepší pochopení je návod opatřen odkazy na návody k práci s Arduinem i samotný software Arduina. Dalším krokem je poté zapojení veškeré elektroniky. U ní je bezpečnostní upozornění a schéma zapojení.

Toto schéma bylo vytvořeno pro pohodlnější vysvětlení a snazší pochopení zapojení. Jednotlivé vodiče jsou vždy barevně odděleny, aby nedošlo k jejich záměně.

Na závěr návodu je popsán doporučený postup výroby filamentu a nastavení tisku z něj.

## <span id="page-59-0"></span>8.3 Vložení návodu na Printables

Při vkládání modelu na Printables byly na stránku vloženy jednotlivé modely a soubory, které byly doplněny o popis a obrázky. Dále proběhlo zařazení do kategorie a opatření modelu o klíčová slova. Klíčových slov bylo použito větší množství. Díky tomu pak model nalezne více uživatelů a bude tak mít větší dosah. Klíčová slova se ovšem musí vztahovat k modelu, to určují pravidla komunity.

Samotný model kombinuje různé fotografie stroje, sestavy z OnShape a text s popisem funkce a dalších náležitostí, například cenou. Do popisu byly vypsány všechny potřebné komponenty, aby se uživatel mohl před stavbou rozhodnout, zdali se do ní chce pouštět. Kromě modelů byl připojen i návod, schéma zapojení a kód pro Arduino.

## <span id="page-60-0"></span>9 Závěr

Ve své diplomové práci jsem se zabýval vytvořením stroje na přeměnu PET lahve na tiskový filament. Práce je rozdělena na dvě pomyslné části.

V první části jsou sepsány základní informace o 3D tisku, jeho historii a metodách. Popsány jsou nejpoužívanější plasty a jejich možnosti recyklace. Dále byla sepsána motivace k vytvoření stroje a rešerše dostupných řešení. Ta obsahuje čtyři nejrozšířenější stroje a popisuje jejich konstrukci, výhody i nevýhody.

V druhé části jsou popsány jednotlivé komponenty stroje. Ty jsou rozděleny na dvě části, mechanickou a elektronickou. U každého komponentu nechybí popis funkce a obrázek. Dále je popsána tvorba kódu a jeho funkčnost, nechybí ani popis nastalých problémů a jejich řešení. V další kapitole je popsána samotná realizace komponentů. To znamená modelování jednotlivých dílů stroje nebo výroba tavné trysky. Poté se práce věnuje samotnému sestavení a testování stroje. Do testování byl zahrnut nejen stroj, ale i vytvořený filament. U něj bylo zjišťováno správné nastavení tisku, aby se z něj tisklo pohodlně a bez větších námah. Na závěr je v práci popsáno vytvoření návodu a jeho umístění na portál Printables. Při sestavování návodu bylo použito velké množství obrázků tak, aby byl návod graficky líbivý.

Cíle diplomové práce se podle mého názoru podařilo splnit, leč návod nebyl v praxi ověřen.

Pro úplné splnění cíle by bylo vhodné návod ověřit v praxi.

## Seznam použité literatury a zdrojů

- <span id="page-61-0"></span>[1] LONJON, Capucine. The history of 3d printer: from rapid prototyping to additive fabrication. Www.sculpteo.com [online]. 2017 [cit. 2024-01-01]. Dostupné z: [https://www.sculpteo.com/blog/2017/03/01/](https://www.sculpteo.com/blog/2017/03/01/whos-behind-the-three-main-3d-printing-technologies/) [whos-behind-the-three-main-3d-printing-technologies/](https://www.sculpteo.com/blog/2017/03/01/whos-behind-the-three-main-3d-printing-technologies/)
- <span id="page-61-1"></span>[2] PRECLÍK, Vratislav: Průmysl 4.0 a jeho základní koncept, in Strojař: časopis Masarykovy akademie práce, leden – červen 2019, roč.XXVIII. , dvojčíslo 1, 2 . ISSN 1213-0591, registrace Ministerstva kultury ČR E13559, str. 1 - 11
- <span id="page-61-2"></span>[3] PRŮŠA, Josef. Základy 3D tisku. Online. 2014. Dostupné z: [https://www.]( https://www.prusa3d.cz) [prusa3d.cz]( https://www.prusa3d.cz).[cit. 2024-01-01].
- <span id="page-61-4"></span>[4] Apparatus and method for creating three-dimensional objects (United States). Přihl.: 1989-10-30. Uděl.: 1992-06-09. US5121329A. Dostupné z: [https:](https://patents.google.com/patent/US5121329) [//patents.google.com/patent/US5121329](https://patents.google.com/patent/US5121329)
- <span id="page-61-5"></span>[5] RepRap. Online. ©2005-2024. Dostupné z: [https://reprap.org/wiki/]( https://reprap.org/wiki/RepRap) [RepRap]( https://reprap.org/wiki/RepRap). [cit. 2024-01-01].
- <span id="page-61-6"></span>[6] 3D tisk: jak funguje FDM/FFF tiskárna? Online. 2019. Dostupné z: [https:]( https://www.svethardware.cz/3d-tisk-jak-funguje-fdm-fff-tiskarna/48457) [//www.svethardware.cz/3d-tisk-jak-funguje-fdm-fff-tiskarna/48457]( https://www.svethardware.cz/3d-tisk-jak-funguje-fdm-fff-tiskarna/48457). [cit. 2024-01-01].
- <span id="page-61-7"></span>[7] VITVAR, Jiří. 3D tisk ve vybraných klinických aplikacích. Online, diplomová práce. 2022-07-29T04:28:39Z. Dostupné z: [https://dspace.tul.cz/handle/](https://dspace.tul.cz/handle/15240/165882) [15240/165882](https://dspace.tul.cz/handle/15240/165882). [cit. 2024-01-05].
- <span id="page-61-11"></span>[8] TYLMAN, Igor. Filament for a 3D Printer from Pet BottlesSimple Machine. International Journal of Mechanical Engineering and Robotics Research. 2020, č. 10. ISSN 2315-4462. Dostupné z: [https://www.ijmerr.com/uploadfile/](https://www.ijmerr.com/uploadfile/2020/0916/20200916051149557.pdf) [2020/0916/20200916051149557.pdf](https://www.ijmerr.com/uploadfile/2020/0916/20200916051149557.pdf)
- <span id="page-61-12"></span>[9] PET-Machine. Online. Dostupné z: [https://tylmandesign.com/wp-content/](https://tylmandesign.com/wp-content/uploads/2023/05/PETMACHINE-3.png) [uploads/2023/05/PETMACHINE-3.png](https://tylmandesign.com/wp-content/uploads/2023/05/PETMACHINE-3.png). [cit. 2024-02-13].
- <span id="page-61-8"></span>[10] SLS (Selective Laser Sintering). Online. Dostupné z: [https://www.cotu.cz/](https://www.cotu.cz/blog/126/sls-selective-laser-sintering) [blog/126/sls-selective-laser-sintering](https://www.cotu.cz/blog/126/sls-selective-laser-sintering). [cit. 2024-02-13].
- <span id="page-61-3"></span>[11] SLA-1. Online. Dostupné z: [https://www.fabbaloo.com/wp-content/](https://www.fabbaloo.com/wp-content/uploads/2021/12/sla1-image.jpeg) [uploads/2021/12/sla1-image.jpeg](https://www.fabbaloo.com/wp-content/uploads/2021/12/sla1-image.jpeg). [cit. 2024-02-13].
- <span id="page-61-9"></span>[12] Sbírka listin Prusa Research a.s. Online. Veřejný rejstřík a Sbírka listin. Dostupné z: [https://or.justice.cz/ias/ui/vypis-sl-firma?subjektId=](https://or.justice.cz/ias/ui/vypis-sl-firma?subjektId=996294) [996294](https://or.justice.cz/ias/ui/vypis-sl-firma?subjektId=996294). [cit. 2024-03-04].
- <span id="page-61-10"></span>[13] VÍŠEK, Vladimír. Prusa Research: náš první report udržitelnosti. Online. Dostupné z: [https://blog.prusa3d.com/cs/](https://blog.prusa3d.com/cs/prusa-research-nas-prvni-report-udrzitelnosti_78336/) [prusa-research-nas-prvni-report-udrzitelnosti\\_78336/](https://blog.prusa3d.com/cs/prusa-research-nas-prvni-report-udrzitelnosti_78336/). [cit. 2024- 03-04].
- <span id="page-62-3"></span>[14] PET, PET-G. Online. Materialpro3d.cz. Dostupné z: [https://www.](https://www.materialpro3d.cz/materialovy-slovnik/pet-g/) [materialpro3d.cz/materialovy-slovnik/pet-g/](https://www.materialpro3d.cz/materialovy-slovnik/pet-g/). [cit. 2024-03-05].
- <span id="page-62-4"></span>[15] PTÁČEK, Petr. ODPADY. Online. MUNI, 2016. Kapitola Významu pojmu odpad a klasifikace odpadů. Dostupné z: [https://is.muni.cz/el/1441/](https://is.muni.cz/el/1441/podzim2016/UPV_0045/um/NAOD2.pdf) [podzim2016/UPV\\_0045/um/NAOD2.pdf](https://is.muni.cz/el/1441/podzim2016/UPV_0045/um/NAOD2.pdf).[cit. 2024-03-05].
- <span id="page-62-5"></span>[16] Filabot - Full Recycling Setup. Online. Dostupné z: [https://www.filabot.](https://www.filabot.com/products/full-recycling-setup?variant=39315748487243) [com/products/full-recycling-setup?variant=39315748487243](https://www.filabot.com/products/full-recycling-setup?variant=39315748487243). [cit. 2024- 03-05].
- <span id="page-62-6"></span>[17] 3D pero Renagade. Online. Kickstarter. 2016. Dostupné z: [https://www.kickstarter.com/projects/danieledwards/](https://www.kickstarter.com/projects/danieledwards/renegade-the-worlds-first-3d-pen-to-run-on-plastic/description) [renegade-the-worlds-first-3d-pen-to-run-on-plastic/description](https://www.kickstarter.com/projects/danieledwards/renegade-the-worlds-first-3d-pen-to-run-on-plastic/description). [cit. 2024-03-05].
- <span id="page-62-7"></span>[18] EDWARDS, Daniel. March Update. Online. In: Indiegogo. Dostupné z: [https://www.indiegogo.com/projects/](https://www.indiegogo.com/projects/renegade-first-3d-pen-to-run-on-plastic-bottles#/updates/all) [renegade-first-3d-pen-to-run-on-plastic-bottles#/updates/all](https://www.indiegogo.com/projects/renegade-first-3d-pen-to-run-on-plastic-bottles#/updates/all). [cit. 2024-03-05].
- <span id="page-62-0"></span>[19] CIGNONI, Paolo. Schematic representation of Stereolithography. Online. Dostupné z: [https://commons.wikimedia.org/wiki/File:Schematic\\_](https://commons.wikimedia.org/wiki/File:Schematic_representation_of_Stereolithography.png) [representation\\_of\\_Stereolithography.png](https://commons.wikimedia.org/wiki/File:Schematic_representation_of_Stereolithography.png). [cit. 2024-03-05].
- <span id="page-62-1"></span>[20] GRINGER. SLS schematic. Online. Dostupné z: [https://commons.](https://commons.wikimedia.org/wiki/File:SLS_schematic.svg) [wikimedia.org/wiki/File:SLS\\_schematic.svg](https://commons.wikimedia.org/wiki/File:SLS_schematic.svg). [cit. 2024-03-05].
- <span id="page-62-2"></span>[21] CIGNONI, Paolo. Schematic representation of Fused Filament Fabrication. Online. Dostupné z: [https://commons.wikimedia.org/wiki/File:](https://commons.wikimedia.org/wiki/File:Schematic_representation_of_Fused_Filament_Fabrication_01.png) [Schematic\\_representation\\_of\\_Fused\\_Filament\\_Fabrication\\_01.png](https://commons.wikimedia.org/wiki/File:Schematic_representation_of_Fused_Filament_Fabrication_01.png). [cit. 2024-03-05].
- <span id="page-62-8"></span>[22] NOVOTNÁ, Barbora. Data: Každý Čech ročně vyprodukuje půl tuny odpadu. Umíme ho ale třídit? Online. In: Seznam Zprávy. Dostupné z: [https://www.seznamzpravy.cz/clanek/](https://www.seznamzpravy.cz/clanek/domaci-zivot-v-cesku-data-kazdy-cech-rocne-vyprodukuje-pul-tuny-odpadu-umime-ho-ale-tridit-190451) domaci-zivot-v-cesku-data-kazdy-cech-rocne-vyprodukuje-pul-tuny-odpadu-umime [cit. 2024-02-12].
- <span id="page-62-9"></span>[23] PET-machine. Online. Etsy. Dostupné z: [https://www.etsy.com/shop/](https://www.etsy.com/shop/tylmandesign/?etsrc=sdt) [tylmandesign/?etsrc=sdt](https://www.etsy.com/shop/tylmandesign/?etsrc=sdt). [cit. 2024-03-13].
- <span id="page-62-10"></span>[24] TAYLOR, Joshua. ReCreator3D. Online. 2021. Dostupné z: [http://](http://recreator3d.com/) [recreator3d.com/](http://recreator3d.com/). [cit. 2024-02-14].
- <span id="page-62-11"></span>[25] PETamentor. Online. Dostupné z: <https://petamentor.com/>. [cit. 2024-02- 19].
- <span id="page-62-12"></span>[26] PETamentor2. Online. Dostupné z: <https://petamentor2.com/>. [cit. 2024-02- 19].
- <span id="page-63-0"></span>[27] BATĚK, Miroslav. Compact PET Filament Machine. Online. In: Printables.com. Dostupné z: [https://www.printables.com/cs/model/](https://www.printables.com/cs/model/460950-compact-pet-filament-machine) [460950-compact-pet-filament-machine](https://www.printables.com/cs/model/460950-compact-pet-filament-machine). [cit. 2024-02-19].
- <span id="page-63-1"></span>[28] How to choose the correct hotend. Online. 2020. Dostupné z: [https://](https://filament2print.com/gb/blog/96_How-to-choose-the-correct-hotend.html) [filament2print.com/gb/blog/96\\_How-to-choose-the-correct-hotend.](https://filament2print.com/gb/blog/96_How-to-choose-the-correct-hotend.html) [html](https://filament2print.com/gb/blog/96_How-to-choose-the-correct-hotend.html). [cit. 2024-03-06].
- <span id="page-63-2"></span>[29] Mechanické převody. Online. Dostupné z: [https://eluc.ikap.cz/verejne/](https://eluc.ikap.cz/verejne/lekce/1900) [lekce/1900](https://eluc.ikap.cz/verejne/lekce/1900). [cit. 2024-03-06].
- <span id="page-63-3"></span>[30] VODA, Zbyšek. Průvodce světem Arduina. Bučovice: Martin Stříž, 2015. ISBN 978-80-87106-90-7.
- <span id="page-63-4"></span>[31] ŘEZÁČ, Kamil. Krokové motory: princip funkce, metody řízení. Online. Dostupné z: <https://robotika.cz/articles/steppers/cs>. [cit. 2024-03-15].
- <span id="page-63-5"></span>[32] Co je to termočlánek K? Online. Dostupné z: [https://www.jakar.cz/](https://www.jakar.cz/advisor/co-je-to-termoclanek-typu-k) [advisor/co-je-to-termoclanek-typu-k](https://www.jakar.cz/advisor/co-je-to-termoclanek-typu-k). [cit. 2024-03-15].
- <span id="page-63-6"></span>[33] VIDIM, Jan. PWM signál a práce s ním. Online. Dostupné z: [https://vytapeni.tzb-info.cz/mereni-a-regulace/](https://vytapeni.tzb-info.cz/mereni-a-regulace/11990-pwm-signal-a-prace-s-nim) [11990-pwm-signal-a-prace-s-nim](https://vytapeni.tzb-info.cz/mereni-a-regulace/11990-pwm-signal-a-prace-s-nim). [cit. 2024-03-16].
- <span id="page-63-7"></span>[34] Co znamená PID, 2003. Automa. Roč. 9., č. 3. ISSN 1210-9592.

# <span id="page-64-0"></span>Seznam obrázků

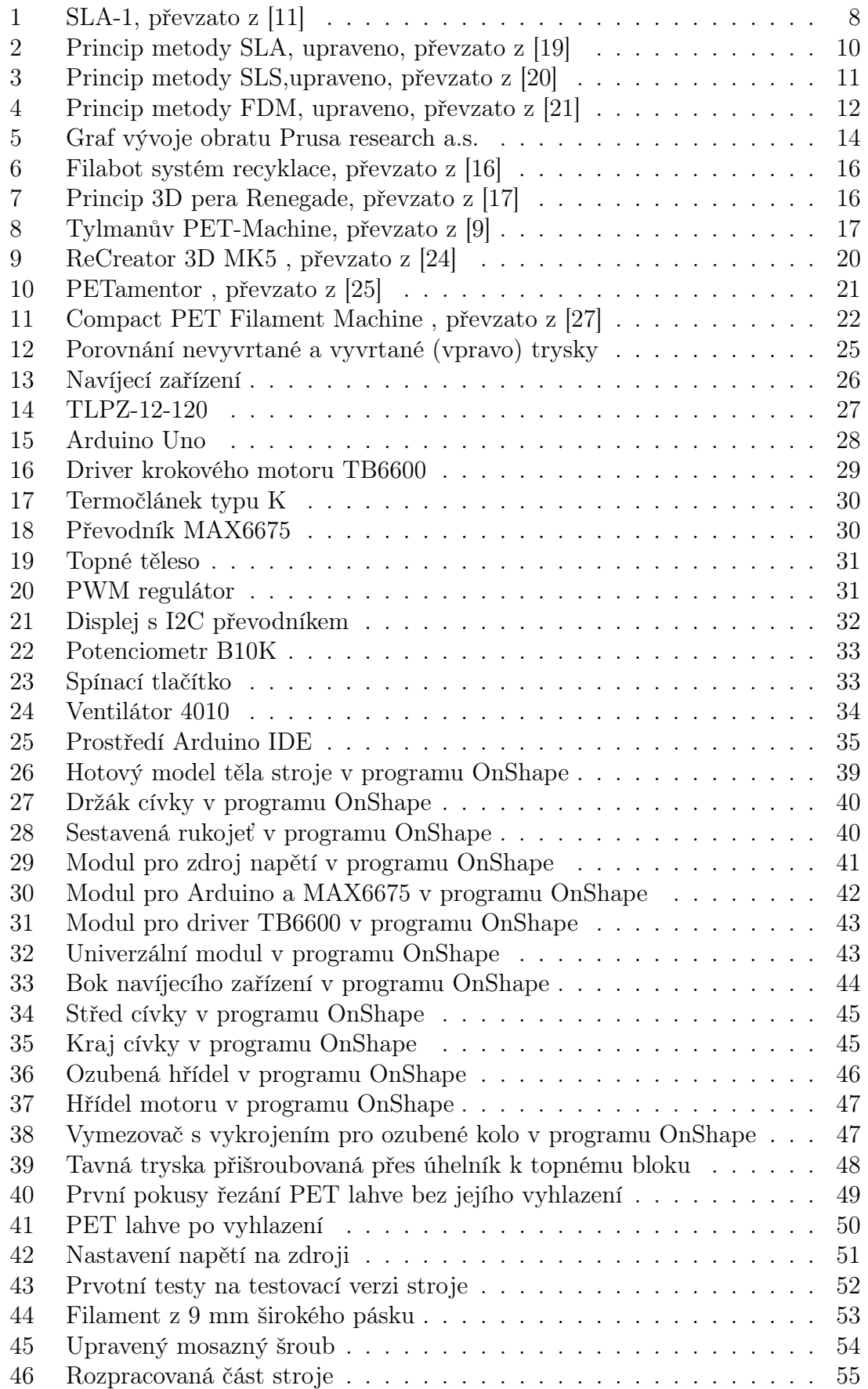

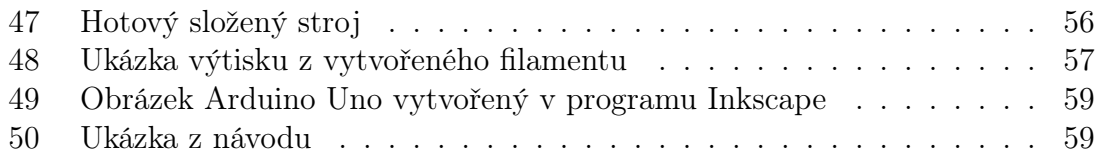

# <span id="page-66-0"></span>A Příloha

Odkaz na stroj na stránce Printables: [https://www.printables.com/cs/model/](https://www.printables.com/cs/model/842158-pet-cyclator-bottles-into-filament) [842158-pet-cyclator-bottles-into-filament](https://www.printables.com/cs/model/842158-pet-cyclator-bottles-into-filament).